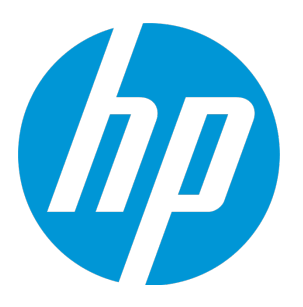

# **HP Virtualization Performance Viewer**

软件版本:2.20 Linux 操作系统

安装指南

文档发布日期: 2015年6月 软件发布日期:2015 年 6 月

法律声明

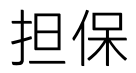

HP 产品和服务的唯一担保已在此类产品和服务随附的明示担保声明中提出。此处的任何内容均不构成额外担保。HP 不会为此处出现的技术或编辑错误或遗漏承担任何 责任。 此处所含信息如有更改,恕不另行通知。

受限权利声明

机密计算机软件。必须拥有 HP 授予的有效许可证,方可拥有、使用或复制本软件。按照 FAR 12.211 和 12.212,并根据供应商的标准商业许可的规定,商业计算机软 件、计算机软件文档与商品技术数据授权给美国政府使用。

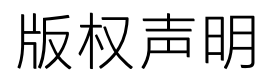

© Copyright 2012-2015 Hewlett-Packard Development Company, L.P.

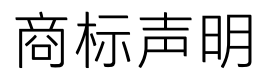

Adobe™ 是 Adobe Systems Incorporated 的商标。 Microsoft® 和 Windows® 是 Microsoft 集团公司在美国的注册商标。 UNIX® 是 The Open Group 的注册商标。

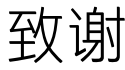

此产品包括由 Apache Software Foundation (http://www.apache.org/) 开发的软件。 此产品包括由 OpenSSL Project (http://www.openssl.org/) 开发用于 OpenSSL Toolkit 的软件 此产品包括由 Eric Young (eay@cryptsoft.com) 编写的加密软件 此产品包括由 Tim Hudson (tjh@cryptsoft.com) 编写的软件 此产品包括由 Apache Software Foundation (http://www.apache.org/) 开发的软件。

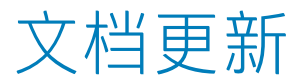

此文档的标题页包含以下标识信息:

- <sup>l</sup> 软件版本号,用于指示软件版本。
- 文档发布日期,该日期将在每次更新文档时更改。<br>• 软件发布日期,用于指示该版本软件的发布日期。
- 

要检查是否有最新的更新,或者验证是否正在使用最新版本的文档,请访问:**http://h20230.www2.hp.com/selfsolve/manuals** 需要注册 HP Passport 才能登录此站点。要注册 HP Passport ID,请访问: http://h20229.www2.hp.com/passport-registration.html 或单击"HP Passport"登录页面上的"**New users - please register**"链接。

此外,如果订阅了相应的产品支持服务,则还会收到更新的版本或新版本。有关详细信息,请与您的 HP 销售代表联系。

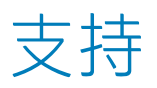

请访问 HP 软件联机支持网站:**http://www.hp.com/go/hpsoftwaresupport**

此网站提供了联系信息,以及有关 HP 软件提供的产品、服务和支持的详细信息。

HP 软件联机支持提供客户自助解决功能。通过该联机支持,可快速高效地访问用于管理业务的各种交互式技术支持工具。作为尊贵的支持客户,您可以通过该支持网 站获得下列支持:

- <sup>l</sup> 搜索感兴趣的知识文档
- 提交并跟踪支持案例和改进请求<br>• 下载软件修补程序
- <sup>l</sup> 管理支持合同
- 
- <sup>l</sup> 查找 HP 支持联系人 <sup>l</sup> 查看有关可用服务的信息 <sup>l</sup> 参与其他软件客户的讨论 <sup>l</sup> 研究和注册软件培训
- 
- 

大多数提供支持的区域都要求您注册为 HP Passport 用户再登录,很多区域还要求用户提供支持合同。要注册 HP Passport ID,请访问:

**http://h20229.www2.hp.com/passport-registration.html**

要查找有关访问级别的详细信息,请访问:

**http://h20230.www2.hp.com/new\_access\_levels.jsp**

**HP Software Solutions Now** 可访问 HPSW 解决方案和集成门户网站。此网站将帮助您寻找可满足您业务需求的 HP 产品解决方案,包括 HP 产品之间的集成的完整列表 以及 ITIL 流程的列表。此网站的 URL 为 **http://h20230.www2.hp.com/sc/solutions/index.jsp**

## 目录

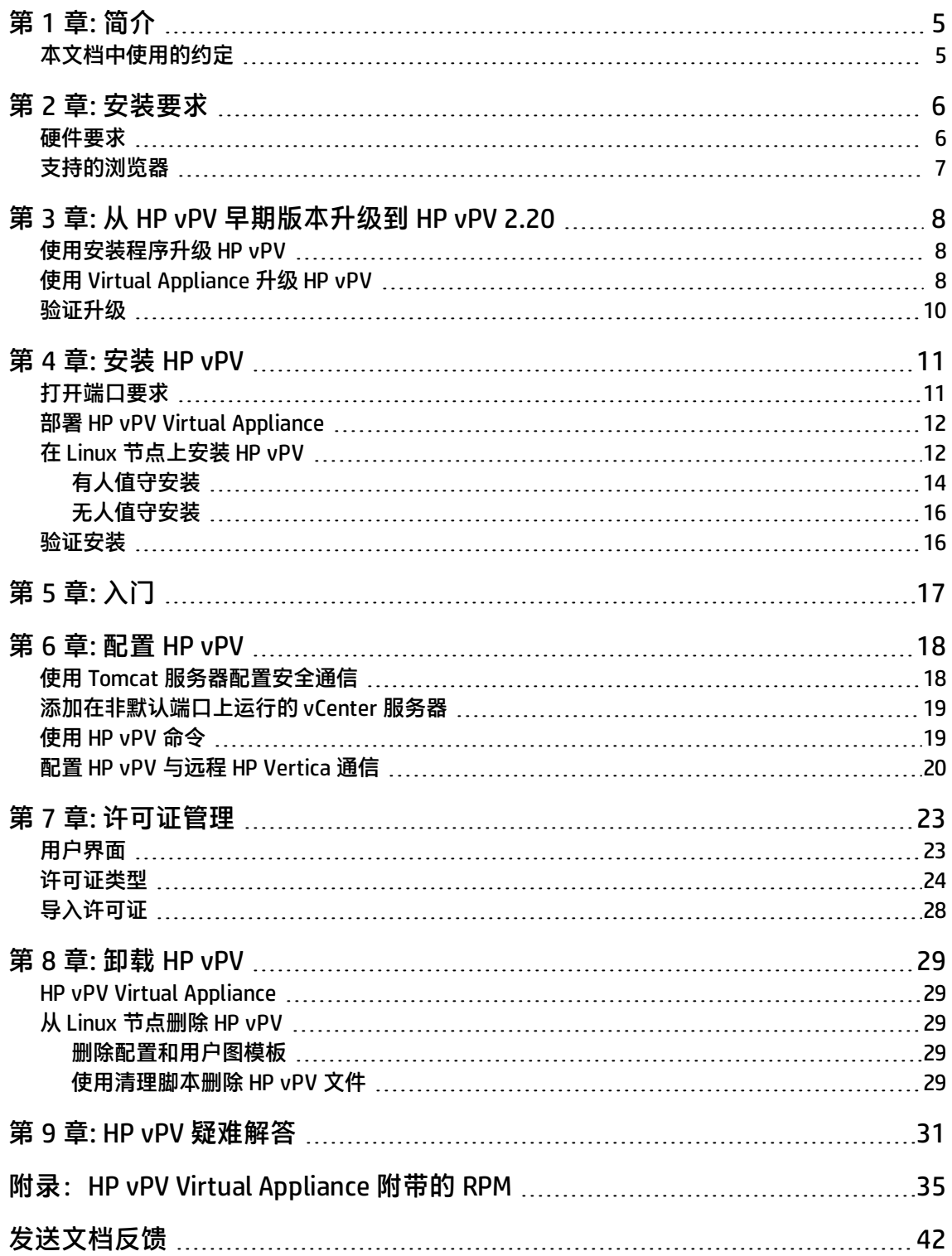

# <span id="page-4-0"></span>第1章:简介

HP Virtualization Performance Viewer (HP vPV) 是基于 Web 的分析和可视化工具, 可分析虚拟化环境 中元素的性能趋势。可通过使用交互式控制面板提供环境概述、近实时数据和历史数据分析以及分类进 行虚拟化监视。还可以监视云和虚拟机监控程序环境。HP vPV 可视化彼此上下文中的元素性能数据, 帮助您快速分析瓶颈。HP vPV 在单个界面中提供性能监视、图形和报告功能。

HP vPV 的关键功能如下所示:

- 从控制面板视图监视虚拟化环境的运行状况和性能。
- <sup>l</sup> 使用工作台进行分类分析以及跨天、周、月对服务器利用率进行趋势分析。
- <sup>l</sup> 主动监视可能会在环境中造成破坏的实体。使用树形图快速找出并查看问题。
- <sup>l</sup> 分析虚拟化环境中各种资源的容量、使用情况和分配趋势。
- <sup>l</sup> 基于历史资源利用率建议合适分配情况并回收未使用的资源。
- <sup>l</sup> 分析增加工作负载的影响。
- <sup>l</sup> 确定在环境中添加或删除资源带来的影响。
- <sup>l</sup> 评估未来容量利用率以便主动计划硬件需求。
- <span id="page-4-1"></span>• 将 VM、主机和数据存储分组到业务组,以便在"树形图"、"工作台"和"预测"中进行集中分 析。

## 本文档中使用的约定

当引用 HP Virtualization Performance Viewer (HP vPV) 系统上的文件位置时,在本文档中使用以下约 定:

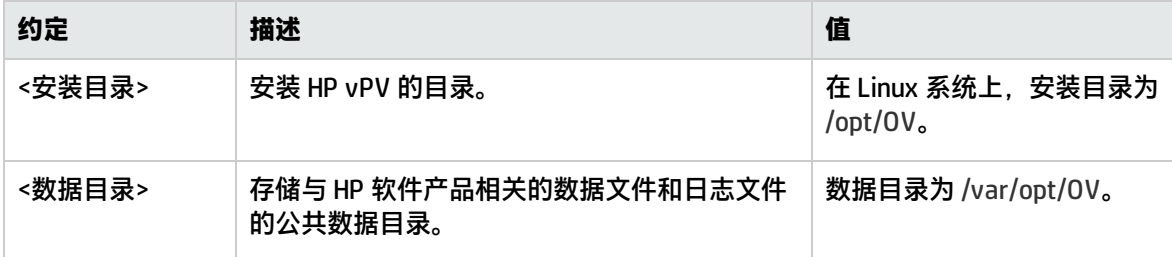

# <span id="page-5-0"></span>第 2 章: 安装要求

在安装过程中,安装程序执行以下任务:

- 检查系统是否满足磁盘空间要求。有关磁盘空间的信息,请参阅<del>硬</del>件要求。
- 检查系统是否安装了任何其他 HP 软件产品。例如: HP vPV 与 HP Operations Agent 版本 11.14 并 存。
- 提供系统磁盘空间和检测到的其他 HP 软件产品的详细日志。
- <sup>l</sup> 提供已安装组件的列表。

**备注:** HP vPV 仅支持 Linux 操作系统 的 x64 位版本。

HP Operations Agent 共存使用的以下文件的位置已更改:

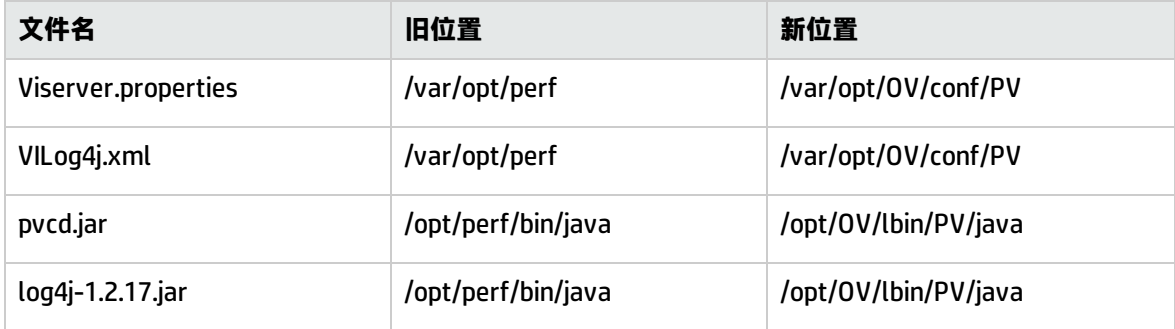

**备注:**

<sup>l</sup> 通用 jar 文件已移到 /opt/OV/lbin/PV/java。针对某项技术的 jar 文件则属于 SMEPack 的一部 分。例如,VMWARE 收集器所需的 jar 文件显示在 **VMWARE** SMEPack 内的 **java** 文件夹中。

/opt/OV/newconfig/OVPM/smepack/VMWARE/java

<span id="page-5-1"></span><sup>l</sup> 配置文件 OVPMconfig.ini 已过时,不再使用。

## 硬件要求

安装 HP vPV 的最低硬件要求为:

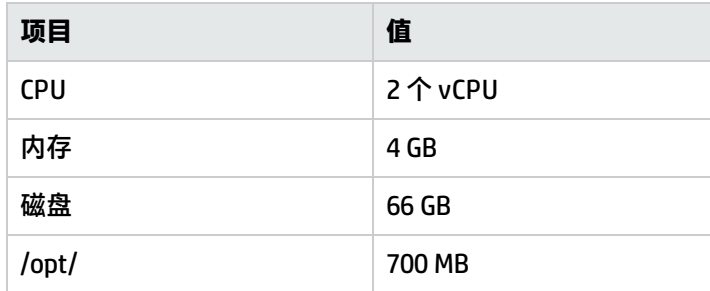

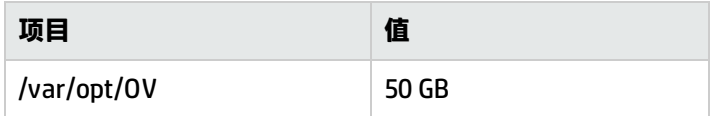

在较慢的系统或内存较少的系统上安装可能导致性能降低。

下表列出了使用具有高级许可证和快速许可证的 HP vPV 的硬件要求:

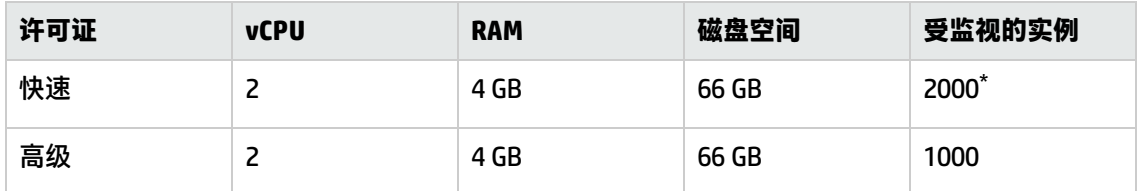

<span id="page-6-0"></span>\*通过增加 RAM 和 CPU,HP vPV 可以监视超过 2000 个实例。有关详细信息,请参阅《HP Virtualization Performance Viewer Sizing Guide》。

## 支持的浏览器

下表列出了访问 HP vPV 所需的 Web 浏览器:

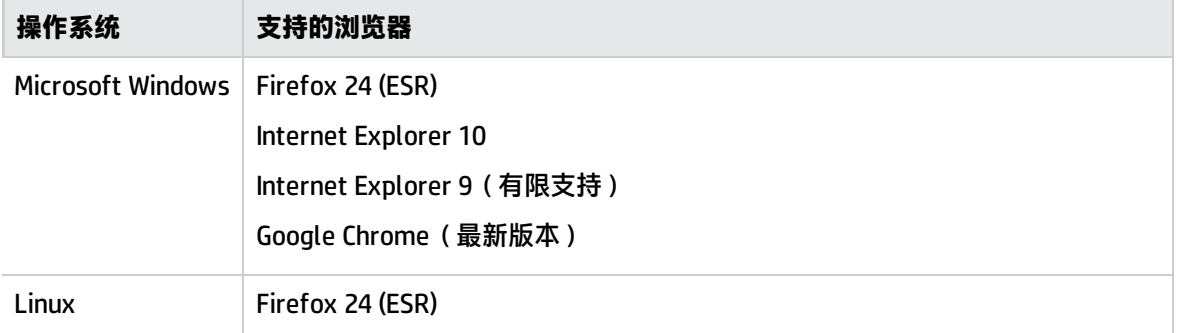

要查看 HP vPV 主页,请安装 Adobe® Flash Player 10.2 或更高版本,并通过将 HP vPV 添加到可信站点 的列表中,为 Internet Explorer (IE) 或 Mozilla Firefox 浏览器启用 JavaScript 支持。

#### **支持列表**

下表列出了 HP vPV 的支持列表:

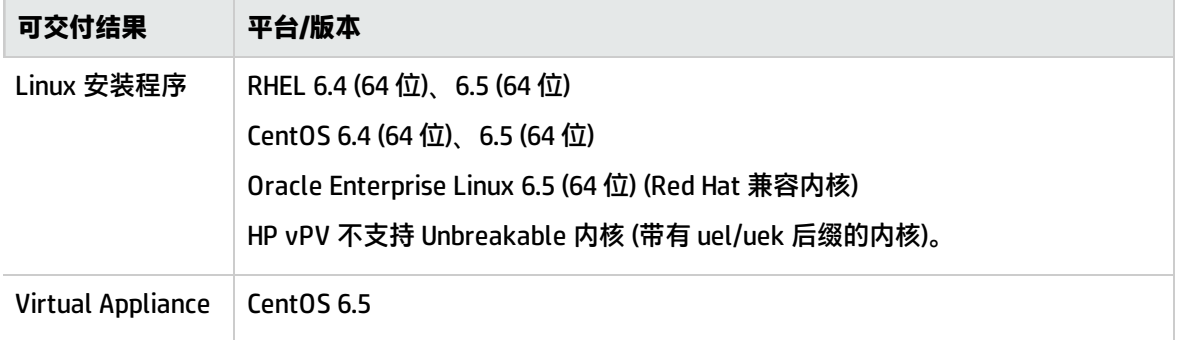

# <span id="page-7-0"></span>第 3 章: 从 HP vPV 早期版本升级到 HP vPV 2.20

只能将 HP vPV 从版本 2.01 和 2.10 升级到 2.20。下表列出了受支持的升级方案:

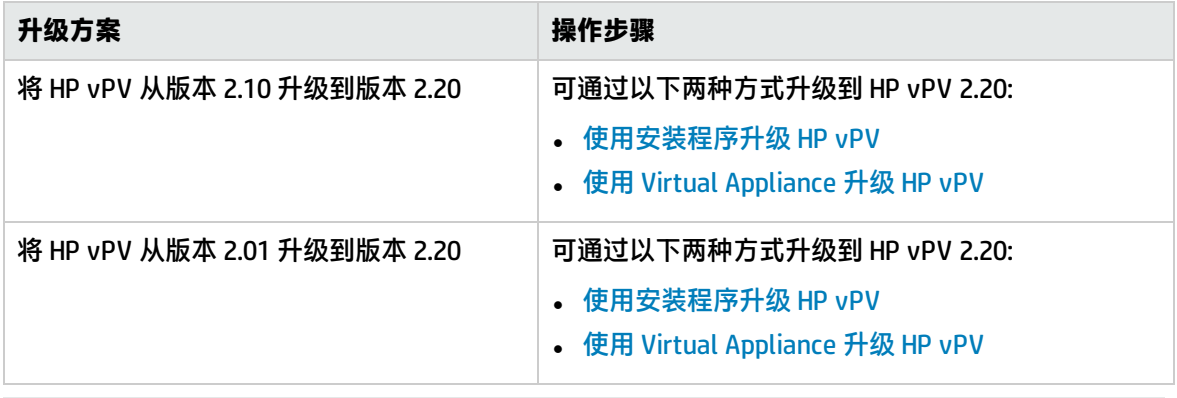

注: 只能将 HP vPV 从版本 2.01 和 2.10 升级到 2.20。升级 HP vPV 需要花费大量时间。无法将 HP vPV 从版本 1.00、1.10、1.20 或 2.00 直接升级到 2.20。此外,由于不支持回滚,请确保先拍摄 HP vPV 2.01 或 2.10 计算机的快照, 再升级到 2.20。

### <span id="page-7-1"></span>使用安装程序升级 HP vPV

如果环境中已安装 HP vPV 的早期版本,且要升级到版本 2.20,则可以使用 **.tar** 文件升级。将 **.tar** 文件 下载到本地计算机,并将 HP vPV 安装到 VM 上。

要在 VM 上安装 HP vPV, 请参阅在 Linux [节点上安装](#page-11-1) HP vPV (第 12 页)。

**注**:HP vPV 建议升级后重新启动系统。重新启动后,必须通过在命令提示符中运行以下命令启动 HP vPV 服务器: pv start

### <span id="page-7-2"></span>使用 Virtual Appliance 升级 HP vPV

如果 Virtual Appliance 上已部署 HP vPV 的早期版本, 且要升级到版本 2.20, 则可以通过以下两种方式 升级:

- <sup>l</sup> **使用 CDROM [更新\(使用](#page-7-3) .iso)**
- <span id="page-7-3"></span><sup>l</sup> **[使用指定存储库\(使用](#page-8-0) .zip)**

**使用 CDROM 更新(使用 .iso)**

- 1. 登录到 VMware vSphere Client。
- 2. 在左侧树状窗格中,选择要升级的 HP vPV 计算机。
- 3. 单击 **Connect/disconnect CD/DVD devices of the virtual machine** 图标。选择 **CD/DVD drive1**。
- 4. 单击 **Connect to ISO image on local disk**。此时将显示 Windows 资源管理器。
- 5. 选择 HPPV\_VA\_2.20.xxx\_UPDATE.iso 文件。单击 **Open**。
- 6. 在 HP vPV 界面中,单击"设置" $\bullet$ 图标。
- 7. 使用"启动 vPV 虚拟装置管理"链接启动 HP vPV Virtual Appliance 管理 Web 接口。
- 8. 使用用户名 **root** 登录到 HP vPV Virtual Appliance。默认密码是 **vperf\*viewer**。
- 9. 单击 **Update** 选项卡。将显示 **Update Status** 页面。
- 10. 单击 **Settings**。将显示 **Update Settings** 页面。
- 11. 在 **Update Repository** 部分,选择 **Use CDROM Updates**。
- 12. 单击 **Status**。将显示 **Update Status** 页面。
- 13. 单击 **Check Updates**。将显示可用的更新。
- 14. 选择更新并单击 **Install Updates**。将启动升级进程。
- 15. 升级进程完成后,将显示消息 'HP vPV2.20 upgrade has been successfully completed.'。
- 16. 登录到已安装版本 2.20 的 HP vPV 计算机。
- 17. 转到命令提示符并在 HP vPV 计算机上运行以下命令,更新 VMware 使用的 OpenSSL 软件:

yes | cp -f /usr/lib64/libssl.so.1.0.1e /opt/vmware/lib/libssl.so.0.9.8

- yes | cp -f /usr/lib64/libssl.so.1.0.1e /opt/vmware/lib/libssl.so.0.9.8r
- yes | cp -f /usr/lib64/libcrypto.so.1.0.1e /opt/vmware/lib/libcrypto.so.0.9.8
- yes | cp -f /usr/lib64/libcrypto.so.1.0.1e /opt/vmware/lib/libcrypto.so.0.9.8r

/etc/init.d/vami-sfcb restart

/etc/init.d/vami-lighttp restart

OpenSSL 软件将使用最新更新进行更新。

#### <span id="page-8-0"></span>**使用指定存储库(使用 .zip)**

- 1. 下载并解压缩服务器 (Web 或 FTP) 位置上的 Web 文件夹中的 HPPV\_VA\_2.20.xxx\_UPDATE.zip。
- 2. 在 HP vPV 界面中, 单击 "设置" ♥ 图标。
- 3. 使用"启动 vPV 虚拟装置管理"链接启动 HP vPV Virtual Appliance 管理 Web 接口。
- 4. 使用用户名 **root** 登录到 HP vPV Virtual Appliance。默认密码是 **vperf\*viewer**。
- 5. 单击 **Update** 选项卡。将显示 **Update Status** 页面。
- 6. 单击 **Settings**。将显示 **Update Settings** 页面。
- 7. 在 **Update Repository** 部分,选择 **Use Specified Repository**。
- 8. 在 **Repository URL** 框中,输入解压缩更新文件的服务器 (Web 或 FTP) 位置。
- 9. 在 Username 和 Password 框中, 输入用户名和密码(如果有)。
- 10. 单击 **Save Settings**。
- 11. 单击 **Status**。将显示 **Update Status** 页面。
- 12. 单击 **Check Updates**。将显示可用的更新。
- 13. 选择更新并单击 **Install Updates**。将启动升级进程。
- 14. 升级进程完成后,将显示消息 'HP vPV2.20 upgrade has been successfully completed.'。
- 15. 登录到已安装版本 2.20 的 HP vPV 计算机。
- 16. 转到命令提示符并在 HP vPV 计算机上运行以下命令,更新 VMware 使用的 OpenSSL 软件:
	- yes | cp -f /usr/lib64/libssl.so.1.0.1e /opt/vmware/lib/libssl.so.0.9.8
	- yes | cp -f /usr/lib64/libssl.so.1.0.1e /opt/vmware/lib/libssl.so.0.9.8r
	- yes | cp -f /usr/lib64/libcrypto.so.1.0.1e /opt/vmware/lib/libcrypto.so.0.9.8
	- yes | cp -f /usr/lib64/libcrypto.so.1.0.1e /opt/vmware/lib/libcrypto.so.0.9.8r
	- /etc/init.d/vami-sfcb restart

/etc/init.d/vami-lighttp restart

OpenSSL 软件将使用最新更新进行更新。

**注**:将 HP vPV 从早期版本升级到最新版本时,会修改 VAMI Web 服务器配置。修改前会备份原始 配置。如果要恢复之前的 VAMI 配置,请执行以下步骤:

- 1. 以根用户身份登录到 HP vPV Virtual Appliance。
- 2. 运行以下命令:

cp /opt/vmware/etc/lighttpd/lighttpd.conf.vPV cp /opt/vmware/etc/lighttpd/lighttpd.conf /etc/init.d/vami-lighttp restart

### <span id="page-9-0"></span>验证升级

可通过执行以下任一操作验证是否升级到 HP vPV 版本 2.20:

- 在 HP vPV 界面中,转到"帮助"图标并单击"关于 HP vPV"。此时将显示包含版本信息的对话 框。
- <sup>l</sup> 在命令提示符中运行以下命令验证版本:

pv version

备注: 升级后, 建议使用以下命令检查 HP vPV 进程的状态:

/opt/OV/bin/ovc

如果有任何进程未在运行,则运行以下命令重新启动进程:

pv restart

## <span id="page-10-0"></span>第 4 章: 安装 HP vPV

以下部分详述了安装 HP vPV 的不同方法:

- 部署 HP vPV Virtual [Appliance](#page-11-0)
- <sup>l</sup> 在 Linux [节点上安装](#page-11-1) HP vPV

<span id="page-10-1"></span>注: HP vPV "仅" 支持从版本 2.01 和 2.10 直接升级到版本 2.20。

## 打开端口要求

HP vPV 要求防火墙上的以下端口处于打开状态:

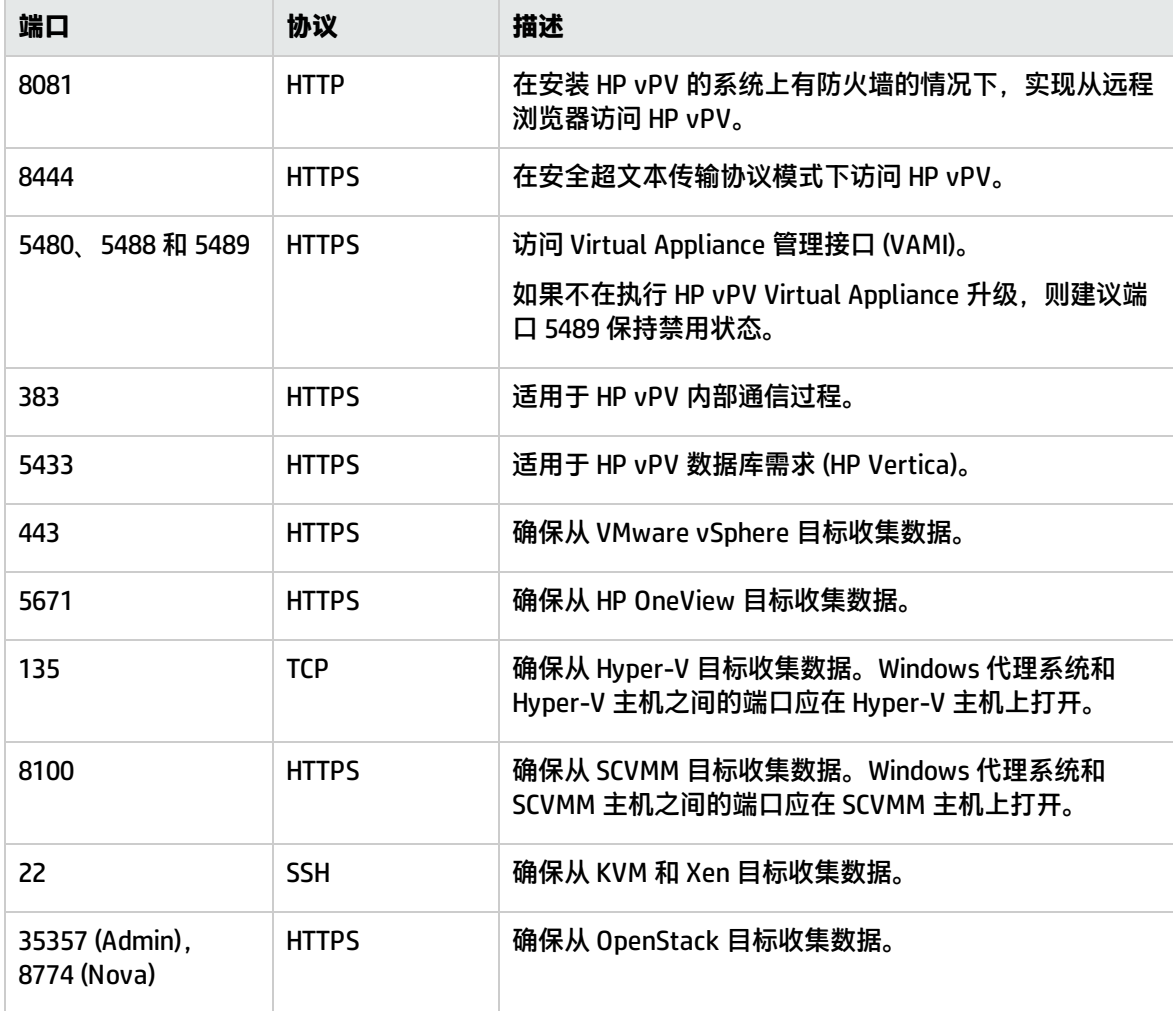

## <span id="page-11-0"></span>部署 HP vPV Virtual Appliance

HP vPV 作为 Virtual Appliance 提供, 可轻松部署到 vCenter 中。可以使用 VMware vSphere Client 用户 界面部署 Virtual Appliance。

支持的 VMware vCenter Server 版本为 5.0、5.1、5.5 和 6.0。

要部署 HP vPV Virtual Appliance,请执行以下步骤:

- 1. 打开 VMware vSphere Client。
- 2. 输入凭据并单击**登录**。
- 3. 选择**文件 > 部署 OVF 模板**。将打开**部署 OVF 模板**窗口。
- 4. 单击**浏览**以浏览到保存 HP vPV Virtual Appliance 文件的位置。
- 5. 单击**下一步**。窗口将显示 Virtual Appliance 的详细信息。
- 6. 单击**下一步**。将显示最终用户许可协议详细信息。
- 7. 单击**接受**,然后单击**下一步**。
- 8. 在**名称**字段中输入 Virtual Appliance 的名称。
- 9. 从**库存位置**树中选择要部署 Virtual Appliance 的位置。单击**下一步**。
- 10. 选择要运行 Virtual Appliance 的主机或群集。单击**下一步**。
- 11. 选择要运行 Virtual Appliance 的特定主机。单击**下一步**。
- 12. 选择要存储虚拟机文件的存储位置。单击**下一步**。
- 13. 选择存储虚拟磁盘所用的磁盘格式。单击**下一步**。
- 14. 输入必需的网络属性,然后单击**下一步**。窗口将显示部署的详细信息。
- 15. 选中**部署后开启**复选框。
- 16. 单击**完成**。部署任务启动。部署后, Virtual Appliance 的名称将显示在 VMware vSphere Client 用 户界面的树中。

**备注:** 有关详细信息,请参阅 VMware 文档。步骤会因 VMware 而有所不同。

#### **登录 Virtual Appliance**

<span id="page-11-1"></span>您可以使用用户名 **root** 登录 HP vPV Virtual Appliance。默认密码为 **vperf\*viewer**,建议登录后更改密 码。

## 在 Linux 节点上安装 HP vPV

#### **基于 Linux 的安装程序的先决条件**

以下是 HP vPV 安装程序版本的先决条件:

• 在 HP vPV 服务器上安装 Libvirt 及其所有依赖项。 Libvirt 是用于管理虚拟化平台 (如 Linux、KVM、Xen 等) 的开放源代码管理工具。 Libvirt 可安装在不同 Linux 发行版的以下版本上:

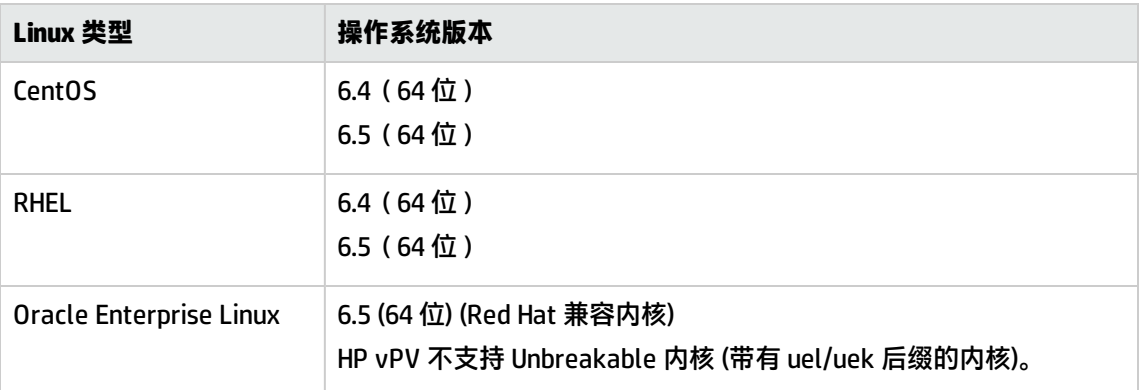

- 在 HP vPV 服务器上安装 Expect 及其所有依赖项。 Expect 是与交互式程序(如 ssh)进行通信的工具。
- 对于 HP vPV 独立安装,如果还不可用,请安装最新的 unixODBC 包。 unixODBC Driver Manager 是一个开源 ODBC 驱动程序管理器,用于提供应用程序开发人员可预测的 API 以访问数据源。
- <sup>l</sup> 确保分配给 RHEL 的主机名是完全限定域名 (FQDN) 且可以被 DNS 解析。如果环境中未配置 DNS,请 在 /etc/hosts 文件中添加 IP 地址计算机名称映射。
- 要安装 HP vPV, 需要安装以下运行时库和包:
	- 在 x64 系统上:
		- <sup>o</sup> glibc-2.3.4-2.36.i686.rpm
		- <sup>o</sup> libgcc-3.4.6-8.i386.rpm
		- <sup>o</sup> libstdc++-3.4.6-8.i386
		- <sup>o</sup> libtool-ltdl-2.2.6-15.5.el6.x86\_64.rpm
		- <sup>o</sup> unixODBC-2.2.14-12.el6\_3.x86\_64.rpm
		- <sup>o</sup> ntpdate-4.2.6p5-1.el6.x86\_64.rpm
		- <sup>o</sup> libedit-2.11-4.20080712cvs.1.el6.x86\_64.rpm
		- <sup>o</sup> ntp-4.2.6p5-1.el6.x86\_64.rpm
		- gdb-7.2-60.el6\_4.1.x86\_64.rpm (用于安装 pstack)
		- <sup>o</sup> mcelog-1.0pre3\_20120814\_2-0.13.el6.x86\_64.rpm
		- <sup>o</sup> sysstat-9.0.4-22.el6.x86\_64.rpm
	- 要检查包,请使用以下命令:
		- rpm -qa | grep -i <包名称>

在此实例中,<包名称> 是要检查的包的名称。

- <sup>l</sup> C++ 运行时:
	- <sup>o</sup> 对于使用内核 V2.6 的系统: **/usr/lib/libstdc++.so.5**
	- <sup>o</sup> 对于在 Itanium 上使用内核 V2.6 的系统: **/usr/lib/libstdc++.so.6**

• Curses 运行时库:

#### **/usr/lib/libncurses.so.5**

- unix0DBC 运行时库: **/usr/lib64/libodbc.so**
- <sup>l</sup> 确保已在路径 **/usr/bin/m4** 上安装 m4 实用程序。
- 为位于以下某个路径(具体取决于您的环境)的 libvirt 库设置可执行 (x) 位:
	- **<sup>o</sup> /usr/lib64/libvirt.so**
	- **<sup>o</sup> /usr/lib64/libvirt.so.0**
	- **<sup>o</sup> /usr/lib/libvirt.so**
	- **<sup>o</sup> /usr/lib/libvirt.so.0**
- <sup>l</sup> 要设置时区,请运行以下命令:

# env | grep TZ

TZ=EST5EDT

#### **HP Vertica 的先决条件:**

- HP Vertica 不支持任何存储数据库文件的驱动器上的逻辑卷管理器 (LVM)。如果 /var/opt/0V 分区是 LVM, HP vPV 安装程序将退出安装。
- <sup>l</sup> Linux 文件系统类型必须是 **ext3** 或 **ext4**。所有其他文件系统类型均不受支持。
- 除了 SELinux 在许可模式下运行的情况外, HP 不支持 SELinux。
- /var/opt/0V 分区应至少具有 50 GB 的磁盘空间。
- 无论系统上安装的 RAM 为多少,交换分区至少需要 2 GB 或更大。
- 每个逻辑处理器的 RAM 最小为 1 GB。

有关 HP Vertica 先决条件的详细信息,请参阅《HP Vertica Analytic Database Installation Guide》 您可以使用以下任何过程安装 HP vPV:

- <sup>l</sup> [有人值守安装](#page-13-0)
- <sup>l</sup> [无人值守安装](#page-15-0)

<span id="page-13-0"></span>备注: 要在系统上安装 HP vPV, 必须以根用户身份登录。

### 有人值守安装

要通过图形界面和命令行界面安装 HP vPV,请执行以下步骤:

#### **通过图形界面安装 HP vPV**

要使用 X11 界面安装 HP vPV,请执行以下任务:

- 1. 以 根用 户 身 份 登录。
- 2. 下载 **.tar** 文件。提取 **.tar** 文件的内容。

3. 要使用 X11 终端窗口开始安装,则需要导出 DISPLAY 变量以指向 X11 终端,请输入以下命令: export DISPLAY=<IP 地址/系统名称>:0.0

其中,<IP 地址/系统名称>是 X11 终端的 IP 地址或系统名称。

4. 输入以下命令:

<提取 tar 文件的目录>/HPPV\_2.20.xxx\_setup.bin 将显示 HP vPV 安装向导。此窗口显示引导消息。

**备注:** 如果首次在 Linux 系统上安装 HP vPV,则会在系统的 temporary 目录中创建包含安装 参数的 ovinstallparams.ini 文件。在安装过程中, HP 安装程序会检查是否存在 ovinstallparams.ini 文件。如果 HP 安装程序在系统上检测到 ovinstallparams.ini 文件,则会 显示一条消息,询问您是否要重用该文件中的值。

- 单击是 将使用配置文件中的值作为默认值。
- 单击否将覆盖现有配置文件。

如果 HP 安装程序未找到该文件,系统会使用默认值在 temporary 目录中创建 ovinstallparams.ini 文件。要保存 ovinstallparams.ini 数据,请先将文件复制到其他位置,再 安装其他 HP 产品。

- 5. 在 HP vPV 安装向导上, 单击下 一步。将显示"许可协议"屏幕。
- 6. 阅读许可协议条款。要继续安装,请选择 **我接受许可协议条款** 选项。安装向导将执行安装检查。
- 7. 单击下一步。将显示"安装前摘要"屏幕。该屏幕显示将要安装的组件列表。

**注**:如果系统上存在 HP vPV 版本 2.01 或 2.10,则可能会要求您对已安装的组件包执行强制 重新安装。

8. 单击安装。

**备注:** 如果安装失败,则可回滚或退出安装。**回滚**选项将删除已安装的组件。 单击**退出**将停止安装,但不会卸载之前安装的组件。 下次开始安装 HP vPV 时,安装程序会提示您确认是要继续安装还是卸载 HP vPV。

- 9. 单击详细信息选项卡并展开组件树以查看组件列表。
- 10. 要查看系统上的日志文件,请单击查看日志文件。
- 11. 单击完成以完成安装。

**备注:** 如果需要重新启动系统,则在完成安装后会显示以下消息:"您可能需要重新启动系统 以使系统配置更改生效。是否要退出此安装?"。

建议安装后重新启动系统。

#### **通过命令行界面安装 HP vPV**

**备注:** 在控制台模式下安装 HP vPV 时不支持本地化。因此,某些文本可能难以辨认。

要通过命令行界面安装 HP vPV,请执行以下步骤:

- 1. 以根用户身份登录。
- 2. 下载 **.tar** 文件。提取 **.tar** 文件的内容。
- 3. 运行以下命令:

如果在独立系统上安装 HP vPV:

<提取 tar 文件的目录>/**HPPV\_2.20.xxx\_setup.bin -i console**

如果您已将系统的区域设置配置为以下某种语言:英语、日语和简体中文,则安装程序将在安装 开始时提示您选择语言。您可以选择系统区域设置中设置的语言。如果系统区域设置被设为这些 语言之外的其他语言,则安装程序只显示"英语"。

- 4. 当出现针对许可证信息的提示**我接受许可协议条款**时,输入 **Y** 接受条款并继续安装。安装程序将 检查所有安装要求。
- 5. 单击 **Enter** 继续。将显示安装前摘要。

**注**:如果系统上存在 HP vPV 版本 2.01 或 2.10,则可能会要求您对已安装的组件包执行强制 重新安装。选择"是"继续安装。

6. 单击 **Enter** 继续。

<span id="page-15-0"></span>安装完成后,您将收到一条消息,指示安装成功完成。

无人值守安装

要执行无人值守安装,请执行以下步骤:

- 1. 以根用户身份登录。
- 2. 下载 **.tar** 文件。提取 **.tar** 文件的内容。
- 3. 转到提取 **.tar** 文件的目录。
- 4. 在命令提示符中输入以下语法:

**./HPPV\_2.20.xxx\_setup.bin -i silent**

**备注:** 如果安装程序发现已经安装了 HP vPV,它将在您运行 -i silent 命令时卸载 HP vPV。 如 果未发现, 它将安装 HP vPV。

#### 5. 要验证安装,请检查日志文件。

<span id="page-15-1"></span>您可以在 /tmp/HPOvInstaller/HPPVInstallLog.txt 中查看 HP vPV 安装程序日志文件

验证安装

安装成功时:

- Linux 系统将显示应用程序目录和数据目录路径。
- <sup>l</sup> 有关安装日志文件,请查看:

对于 Linux:/tmp/HPPV\_2.xx.xxx\_HPPVInstaller.txt

/var/tmp/HPOvInstaller/PerfUtil-mm-dd-yyyy.log.0

在此实例中,mm 指示月份,dd 指示日期,yyyy 指示年份。文件名指示执行安装时的时间戳。

<span id="page-16-0"></span>第 5 章: 入门

安装 HP vPV 后,您可以通过访问用户界面开始使用该产品。要启动 HP vPV,可以使用以下 URL:

**https://<系统名称>:<端口>/PV**

在此实例中,

系统名称 是配置 HP vPV 的计算机的 IP 地址或主机名。

*端口* 是配置 HP vPV 的端口号。默认端口号是 8444。

**PV** 区分大小写。

注: 如果使用 HTTP 协议 (http://<系统名称>:<端口>/PV) 访问 HP vPV, 您将会自动重定向到安全 HP vPV URL (**https://<系统名称>:<端口>/PV**)。

如果已启用身份验证,请使用用户名和密码登录。将首次打开"管理"页。

要开始使用该产品,请添加要监视的数据源。有关添加数据源的详细信息,请参阅《HP Virtualization Performance Viewer 联机帮助》。

## <span id="page-17-0"></span>第 6 章: 配置 HP vPV

以下部分详述了配置 HP vPV 的不同方法:

- <sup>l</sup> 使用 Tomcat [服务器配置安全通信](#page-17-1)
- <span id="page-17-1"></span>• [添加在非默认端口上运行的](#page-18-0) vCenter 服务器

## 使用 Tomcat 服务器配置安全通信

默认情况下为 HP vPV 启用 HTTPS 协议。HTTPS 的默认端口号为 8444。 要以安全模式访问 HP vPV, 请使用以下 URL:

https://<系统名称>:8444/PV

还可以更改 HTTPS 通信的默认端口设置。

#### **更改端口设置**

用于访问 HP vPV 的默认 HTTPS 端口号为 8444。所有客户端系统都有权连接到 HP vPV 服务器。要更改 HP vPV 服务器的默认端口号,请执行以下步骤:

1. 在命令提示符中运行以下命令,检查要使用的端口号是否可用:

cd <bin 目录>

ovtomcatbctl -checkport <端口号>

将显示一条消息,指示该端口是可用还是正在使用中。例如,如果检查的是端口号 8444 的可用 性,并且该端口号可用,则将显示消息"端口号 8444 未在使用中"。如果端口号 8444 不可用,将 显示一条消息,指示该端口号正由其他程序或服务使用。

2. 在命令提示符中运行以下命令,停止 HP vPV:

pv stop

3.要更改 HP vPV 服务器的 https 端口号,请在命令提示符中运行以下命令:

cd <bin 目录>

ovconfchg -ns NONOV.TomcatB -set HTTPPort <端口号>

ovconfchg -ns NONOV.TomcatB -set HTTPSPort <端口号>

4. 通过在命令提示符中运行以下命令启动 HP vPV 服务器:

pv start

#### **将 SSL 或 HTTPS 与 Tomcat Web 服务器结合使用**

要将 SSL 或 HTTPS 协议与 Tomcat Web 服务器结合使用,需要在安装 HP vPV 后获取 Tomcat 的服务器 证书。在以下场景中可以替换 HP vPV 安装后获取的证书:

- 使用 HTTPS 协议连接到 HP vPV 时,将对证书和系统名称进行比较,以确保名称匹配。如果名称不 相似,则大多数浏览器将向用户发出警报,以便他们决定是要继续连接,还是取消连接。如果 HTTPS 用户使用的名称与 HP vPV 安装使用的名称不同,则必须获取不同的证书。
- 如果要填写 HP vPV 安装期间留空的证书字段,则可能需要获取新的证书。证书包含提供证书颁发者

等信息的多个字段,以及对证书所提供安全性做出保证的其他字段。HP vPV 安装证书会将大多数字 段留空。

• 如果要更改默认证书密码以避免未经授权的更改,则必须替换现有证书。

要替换 Tomcat SSL 证书,请执行以下步骤:

1. 通过在命令提示符中运行以下命令,删除现有证书。 keytool -delete -alias ovtomcatb -keystore /var/opt/OV/certificates/tomcat/b/tomcat.keystore Linux 上的 keytool 路径为 /opt/OV/nonOV/jre/b/bin

**备注:** 用于删除证书的密码是 changeit。

- 2. 重新启动 HP vPV。
- 3. 创建新的证书。要创建新的证书,请通过在命令提示符中输入以下命令来运行 Keytool: keytool -genkey -alias ovtomcatb -keyalg RSA -keystore /var/opt/OV/certificates/tomcat/b/tomcat.keystore
- <span id="page-18-0"></span>4. 重新启动 HP vPV。

## 添加在非默认端口上运行的 vCenter 服务器

vCenter 服务器系统需要使用端口 443 从 vSphere 和软件开发工具包 (SDK) 客户端建立连接。默认情况 下,HP vPV 2.20 的 vCenter 收集器使用端口 443 从 vCenter 服务器收集数据。如果您环境中的此默认 端口 443 因任何原因而被重新配置,则建议使用 iptables 路由通信。

在 HP vPV 2.20 安装期间,为每个目标运行 iptables 命令,并设置端口转发规则。

请执行以下步骤:

- 1. 以根用户身份登录。
- 2. 运行以下命令:

iptables -t nat -A OUTPUT -p tcp -m tcp -d **<目标 vcenter ip>** --dport 443 -j DNAT --to-destination **<目标 vcenter ip>:<目标端口>**

<span id="page-18-1"></span>在此实例中,**<目标 vcenter ip>** 是目标 vCenter 的 IP 地址,**<目标端口>** 是目标的端口号。

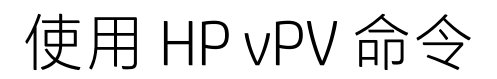

安装 HP vPV 之后,您可以使用以下命令通过命令提示符管理 HP vPV 工作区。

<bin 目录>/pv <选项>

您可以将 <选项> 替换为以下任何变量:

- <sup>l</sup> **status** 检查 HP vPV 状态。
- <sup>l</sup> **start** 启动 HP vPV。

运行 **pv start** 命令时,将启动所有使用 OvTomcatB 的应用程序。

<sup>l</sup> **stop** - 停止 HP vPV。

运行 **pv stop** 命令时,将停止所有使用 OvTomcatB 的应用程序。

- **restart** 停止 HP vPV, 然后再启动。
- <sup>l</sup> **trace on** 开始生成详细的跟踪文件。
- <sup>l</sup> **trace off** 停止生成详细的跟踪文件。
- <span id="page-19-0"></span><sup>l</sup> **version** - 显示系统中安装的 HP vPV 版本。

## 配置 HP vPV 与远程 HP Vertica 通信

您可以配置 HP Virtualization Performance Viewer 与 HP Vertica 的远程实例通信。

执行以下步骤配置 HP Virtualization Performance Viewer 与 HP Vertica 的远程实例通信。

#### **在要创建 HP vPV 数据库实例的计算机上**:

1. 要创建 HP Vertica 系统的数据库实例登录,请运行以下命令:

su <数据库管理员用户> -c "/opt/vertica/bin/adminTools -t create\_db -s <主机名> -d pv -c <Vertica 数据库路径>/catalog -D <Vertica 数据库路径>/data"

#### 在此实例中,

数据库管理员用户是数据库管理员用户。

主机名是 HP Vertica 系统的主机名或 IP 地址。

Vertica 数据库路径是 HP Vertica 的数据库路径。

例如, su dbadmin -c "/opt/vertica/bin/adminTools -t create\_db -s 10.20.10.1 -d pv -c /vertica\_ disk/catalog -D /vertica\_disk/data"

- 2. 创建 HP Vertica 用户。依次运行以下命令创建具有访问公共架构权限的 HP Vertica 用户:
	- <sup>o</sup> su <数据库管理员用户> /opt/vertica/bin/vsql –c "CREATE USER <用户名> IDENTIFIED BY '< 用户密码>'"
	- 。 su <数据库管理员用户> /opt/vertica/bin/vsql -c "GRANT ALL ON SCHEMA PUBLIC to <用户 名>"

在此实例中,

数据库管理员用户是数据库管理员用户。

用户名是数据库实例的用户名。

用户密码是数据库实例的密码。

#### **在 HP vPV 系统上**:

- 1. 以根用户身份登录。
- 2. 运行以下命令停止 **ovtomcatB** 和 **pvcd** 进程: /opt/OV/bin/ovc -stop
- 3. 运行以下命令停止本地 HP Vertica 实例: /opt/OV/bin/pv\_vertica stop
- 4. 转到 /var/opt/OV/conf/perf/
- 5. 打开 **PVHibernate.props** 文件。在 **PVHibernate.props** 文件中编辑以下属性:
	- a. 设置 hibernate.connection.url = jdbc:vertica://<IP 地址>:<端口号>/pv 在此实例中,

IP 地址是远程 HP Vertica 实例的 IP 地址

注: 如果 HP Vertica 安装在群集上, 则 IP 地址为相应群集的虚拟 IP 地址。

端口号 是远程 HP Vertica 实例的端口号。

b. 设置 hibernate.connection.username=<用户名> 在此实例中,

用户名 是远程 HP Vertica 实例的用户名。

c. 设置 hibernate.connection.password=<密码> 在此实例中,

密码 是远程 HP Vertica 实例的加密 密码。

**注**:要获取加密密码,请运行以下命令: pvconfig -en <密码> 在此实例中,密码是远程 HP Vertica 实例的解密密码。

#### 6. 运行以下命令更新配置数据库中的用户名、密码和连接字符串:

a. ovconfchg -ns pvcd.dml -set username "<用户名>" 在此实例中,

用户名 是远程 HP Vertica 实例的用户名。

b. ovconfchg -ns pvcd.dml -set password "<密码>"

在此实例中,

密码 是远程 HP Vertica 实例的加密 密码。

**注**:要获取加密密码,请运行以下命令: pvconfig -en <密码> 在此实例中,密码 是远程 HP Vertica 实例的解密密码。

c. ovconfchg -ns pvcd.dml -set ConnectionString "DSN=Vertica;SERVERNAME=<IP 地址>;PORT=< 端口号>;"

在此实例中,

IP 地址 是远程 HP Vertica 实例的 IP 地址

**注**:如果 HP Vertica 安装在群集上,则 IP 地址为相应群集的虚拟 IP 地址。

端口号 是远程 HP Vertica 实例的端口号。

- 7. 依次运行以下命令在 HP vPV 系统上创建数据库架构:
	- <sup>o</sup> /opt/OV/bin/pvsql -f /opt/OV/newconfig/OVPM/vertica/CreateTables\_Vertica.sql
	- <sup>o</sup> /opt/OV/bin/pvsql -f /opt/OV/newconfig/OVPM/vertica/DummyData\_Vertica.sql
	- <sup>o</sup> /opt/OV/bin/pvsql -f /opt/OV/newconfig/DataDir/conf/PV/Model/DMLMetaMetaSchema
- <sup>o</sup> /opt/OV/bin/pvsql -f /var/opt/perf/syspulse/scripts/createtable.sql
- <sup>o</sup> /opt/OV/bin/pvsql -f /opt/OV/newconfig/OVPM/vertica/Create\_Custom\_Projections.sql

#### 8. 运行以下命令启动 HP vPV 进程:

- /opt/OV/bin/pvconfig –um
- /opt/OV/bin/ovc –start

## <span id="page-22-0"></span>第 7 章: 许可证管理

安装 HP vPV 后,可以根据业务需求购买合适的许可证。这些许可证允许您访问产品的所有功能。要购 买各自的许可证,请单击**您拥有评估许可证/您拥有社区许可证**。**单击以购买许可证链接。**该链接导航 到**购买许可证**页。在**联系我**选项卡中输入详细信息,然后单击**提交**。确保已在浏览器上配置电子邮件客 户端。

要访问 HP vPV 用户界面上的"许可证"选项:

- 1. 登录到 HP vPV 用户界面。
- 2. 单击"设置"图标。 将显示"设置"页面。
- 3. 在"设置"页面中,单击"许可证"选项。

将显示"许可证"页面。

"许可证"页面提供有关 HP vPV 许可证的信息。还可以使用此选项卡来开始使用评估许可证以及导入 HP vPV 许可证。有关导入许可证的详细信息,请参[阅导入许可证。](#page-27-0)

**备注:** 如果在使用社区许可证的 HP vPV 服务器上安装快速许可证,则快速许可证将覆盖社区许可 证。

如果要保留社区许可证,请创建一个单独的 HP vPV 服务器来安装快速许可证。

<span id="page-22-1"></span>有关许可证之间的差异以及可用功能的详细信息,请参[阅许可证类型](#page-23-0)

### 用户界面

下表列出了"许可证"选项中可用的部分。

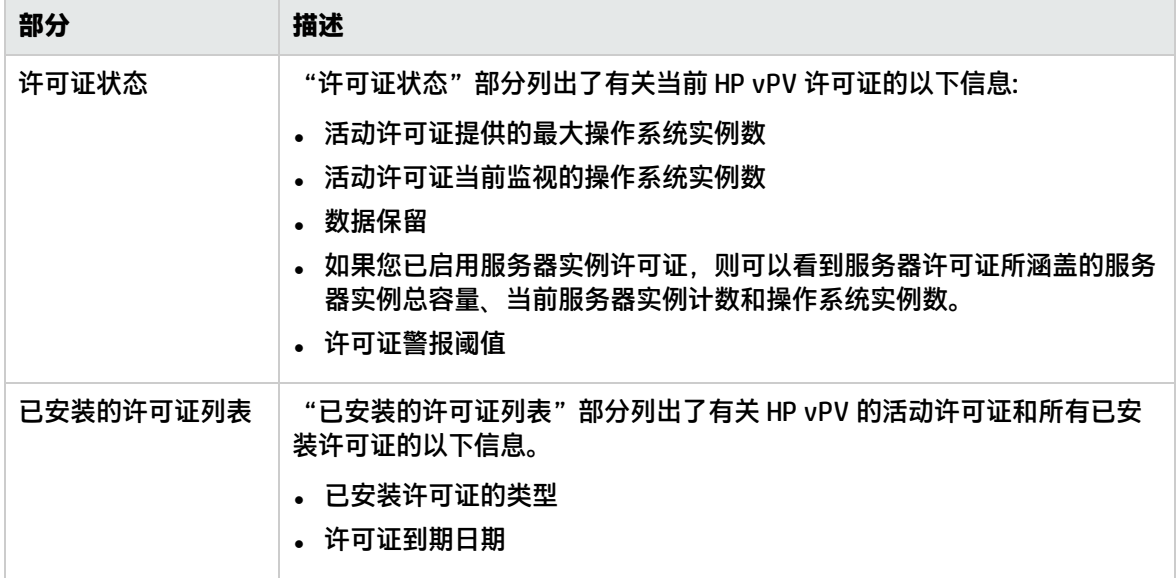

<span id="page-23-0"></span>**备注:** 操作系统实例数仅表示 VM 数和主机数。

## 许可证类型

HP vPV 提供了以下许可证:社区、快速、高级、评估、仅监控和服务器实例许可证。

**备注:** 社区许可证可监视的最大操作系统实例数是 25。操作系统实例数仅表示 VM 数和主机数。HP vPV 建议使用快速、高级和评估许可证最多监视 10,000 个操作系统实例。但是,也支持更大规模 的配置。有关详细信息,请参阅《HP vPV Sizing Guide》。仅监控许可证支持不限数量的 OS 实 例。

下表列出了 HP vPV 许可证的可用功能:

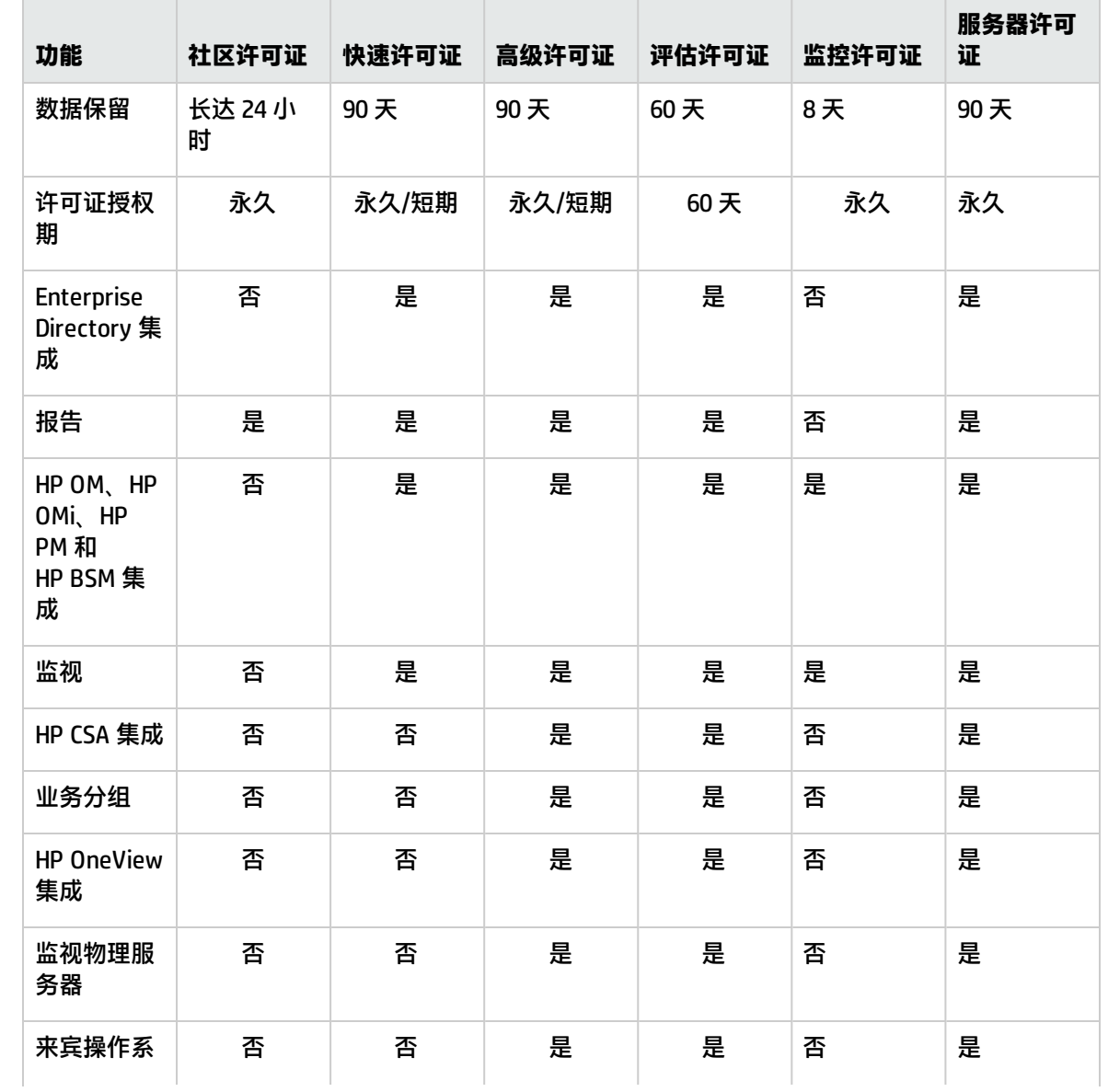

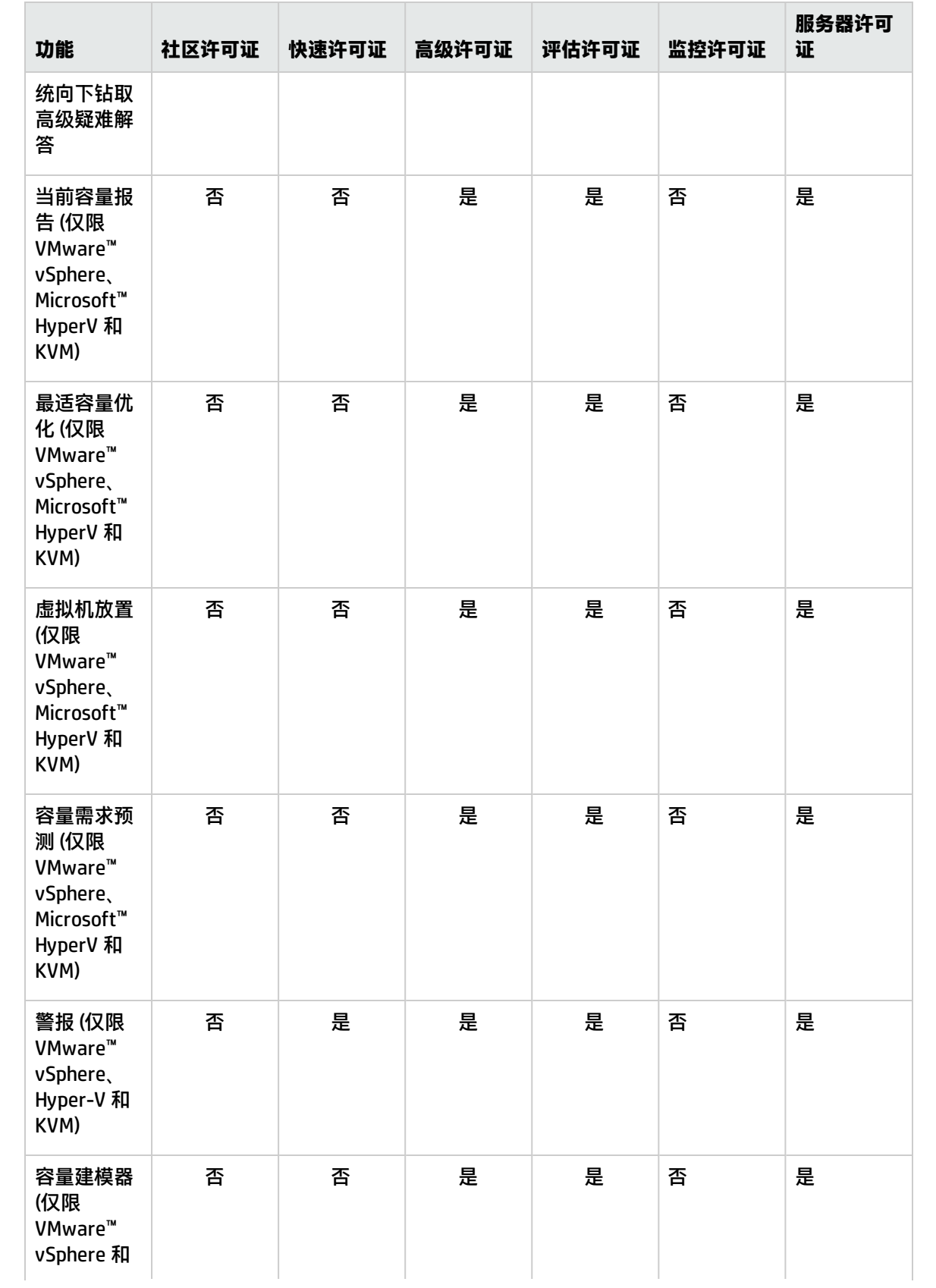

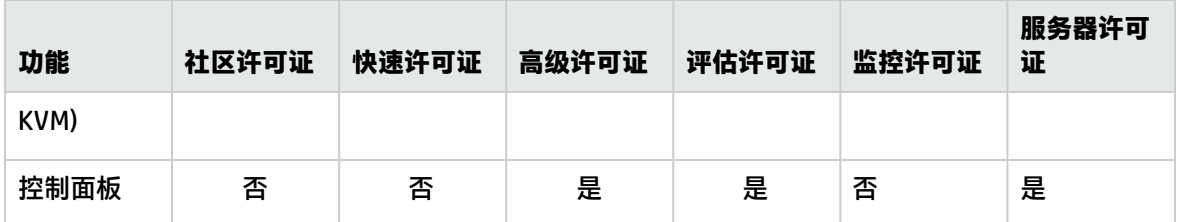

**备注:** 操作系统实例数仅表示 VM 数和主机数。

所有产品功能均适用于评估许可证。评估许可证和高级许可证之间的唯一区别在于有效性。

#### **评估许可证**

安装 HP vPV 后,默认情况下活动许可证将是社区许可证。要在评估模式下开始使用 HP vPV,请单击 "启动评估"。页面将刷新并显示有关评估许可证的信息。

在评估许可证到期后(60 天后),系统会将许可证自动更改为社区许可证。

您可以从用户界面和命令行启用评估许可证。

#### **从用户界面**:

要从用户界面启用评估许可证,请执行以下步骤:

- 1. 在"设置"页面中转到"许可证"选项。
- 2. 单击"启动评估"链接。

#### **从命令行**:

要从命令行启用评估许可证,请执行以下步骤:

- 1. 在 HP vPV 计算机上, 以根用户身份登录。
- 2. 运行以下命令激活评估许可证:

pv starteval

**注:**数据收集仅在所有数据源中的实例总和小于或等于许可证的最大实例容量时才执行。如果实例 总计数超过许可证的最大实例容量,则将停止对所有数据源的数据收集。例如,如果为 100 个实例 安装了一个高级许可证,并尝试连接各有 60 个实例的两个主机,则这两个主机的连接均将失败。

#### **仅监控许可证**

当 HP vPV 与 HP Operations Manager/HP Operations Manager i (HPOM/OMi) 集成并且您只想要使用 HP vPV 的监控功能时,可以启用仅监控许可证。使用仅监控许可证,只能使用 HP vPV 的"设置"选项中 的有限功能集。所有其他 HP vPV 功能都处于禁用状态。

您可以从用户界面和命令行启用监控许可证。

#### **从用户界面**:

要从用户界面启用监控许可证,请执行以下步骤:

- 1. 在"设置"页面中转到"许可证"选项。
- 2. 单击"启动仅监控许可证"链接。

#### **从命令行**:

要从命令行启用监控许可证,请执行以下步骤:

- 1. 在 HP vPV 计算机上, 以根用户身份登录。
- 2. 运行以下命令激活仅监控许可证:

pv startmonitoringonly

评估、高级和快速许可证将覆盖现有监控许可证。各个许可证授权期结束后,HP vPV 将恢复为监控许 可证功能。

类似地,如果当前在评估模式下使用 HP vPV,并启用了监控许可证,则所有功能将仅可用于评估期。 当评估许可证过期失效后,监控许可证将继续处于活动状态。

#### **服务器许可证**

您可以启用 HP vPV 服务器许可证监视 HP OneView 管理的服务器。使用单个服务器许可证实例便可监 视在服务器许可证所涵盖的服务器上运行的所有操作系统实例。就功能的可用性而言,服务器许可证与 高级许可证类似。

**注:**最大有效服务器实例许可证数不能超过 HP OneView 管理的最大服务器数。

下表概述了 HP vPV 在以下许可证场景中的行为:

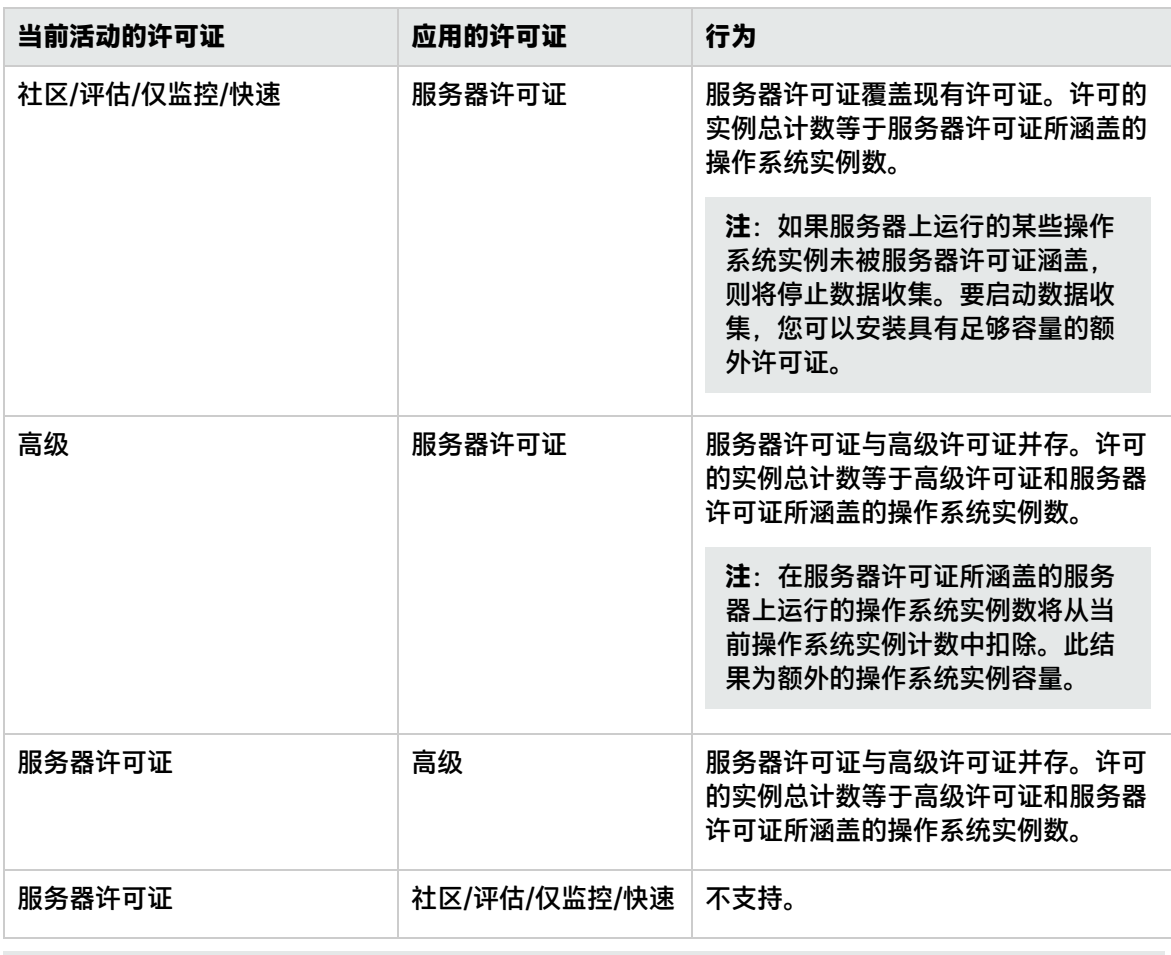

**注**:如果 HP OneView 管理的服务器数超过了服务器许可证容量,则根据与服务器关联的实例数选 择服务器。将自动选择具有最大实例数的服务器受服务器许可证监视。

<span id="page-27-0"></span>导入许可证

购买许可证后,必须在开始使用 HP vPV 之前导入许可证。 要导入 HP vPV 的许可证,请执行以下步骤:

- 1. 在"设置"页面中转到"许可证"选项。
- 2. 在"许可证状态"部分,单击"导入许可证"链接。 将显示"管理许可证"页面。
- 3. 在"管理许可证"部分的许可证密钥字段中输入您的许可证密钥。
- 4. 单击**导入许可证**。"已安装的许可证列表"部分将刷新以显示所导入许可证的详细信息。 要清除输入的许可证密钥,请单击**重置**。

# <span id="page-28-0"></span>第 8 章: 卸载 HP vPV

<span id="page-28-1"></span>可以使用以下部分所述的过程卸载 Linux 系统上安装的 HP vPV:

### HP vPV Virtual Appliance

<span id="page-28-2"></span>要删除 HP vPV Virtual Appliance, 请关闭并删除 VM。

## 从 Linux 节点删除 HP vPV

要从 Linux 系统删除 HP vPV:

- 1. 以 根用户身份 登录。
- 2. 转到 /opt/OV/Uninstall/HPPV。
- 3. 运行卸载命令:
	- 要使用 X11 界面,请在必要时导出 DISPLAY 变量以指向 X11 终端。然后运行以下命令: ./setup.bin
	- <sup>l</sup> 要使用命令行界面,请运行以下命令: ./setup.bin -i console
- <span id="page-28-3"></span>4. 选择**卸载**。

删除配置和用户图模板

<span id="page-28-4"></span>删除 HP vPV 不会同时删除配置或用户图模板。需要手动从数据目录中删除这些文件。

### 使用清理脚本删除 HP vPV 文件

删除 HP vPV 后,必须运行以下清理脚本。此脚本位于 <安装目录>\support 下:

• clnup\_pv.sh (对于 Linux)

该清理脚本将从 <数据目录>\conf\perf 中删除以下文件:

- PVconfig.ini
- OVPMUsers.xml
- OVPMSystems.xml
- ovpm.tcf
- VPI\_GraphsUserFavorites.txt
- <sup>l</sup> OVPMReportTemplate.htm
- 所有名称以"VPI\_"开头的文件夹。
- 所有与 PV 数据库相关的文件

**备注:** 如果计划在同一系统上重新安装 HP vPV,请确保在运行完清理脚本后,删除以下文件夹:

- $\bullet$  /opt/OV/
- $\bullet$  /opt/vertica/
- $\cdot$  /var/opt/OV/

# <span id="page-30-0"></span>第 9 章: HP vPV 疑难解答

以下部分详述如何对 HP vPV 进行疑难解答:

#### **由于日志文件增大,Vertica 数据库的容量已接近饱和。**

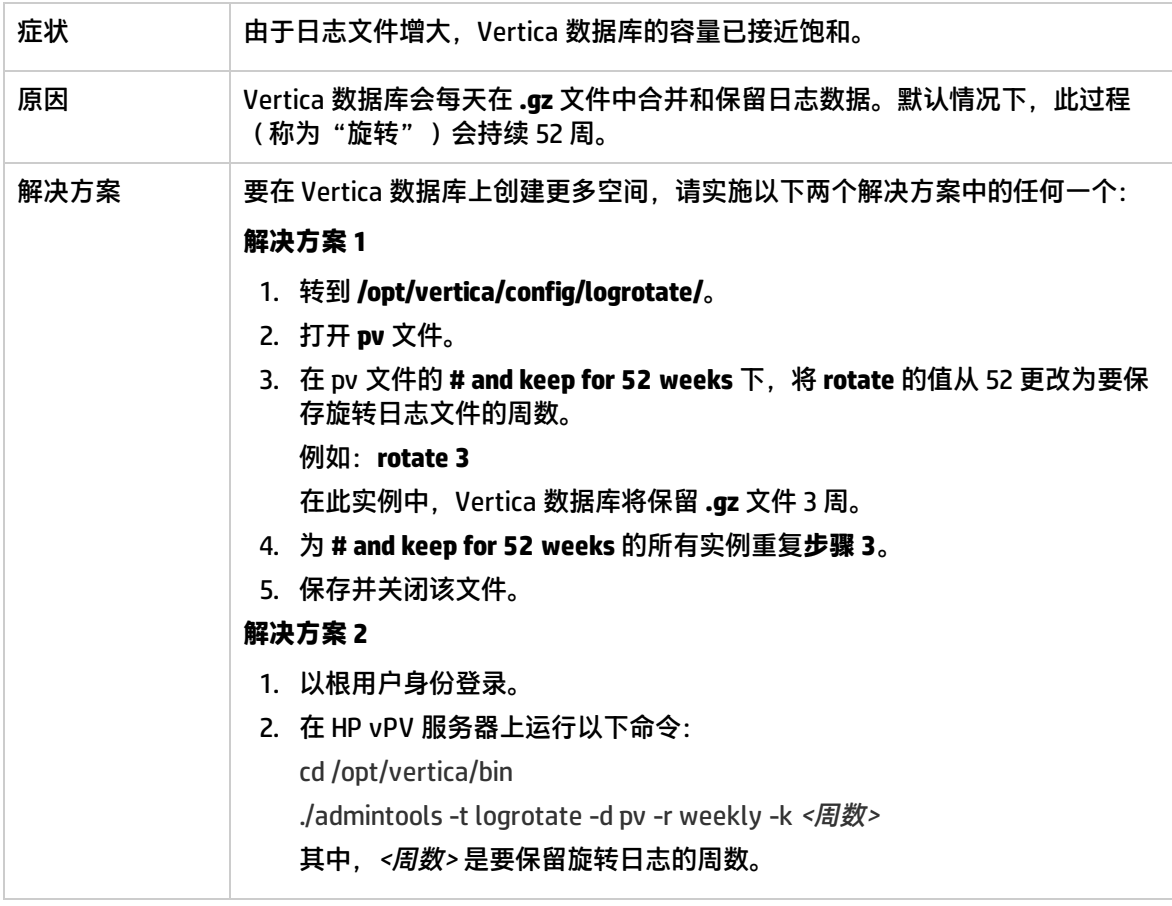

#### **无法访问 HP vPV**

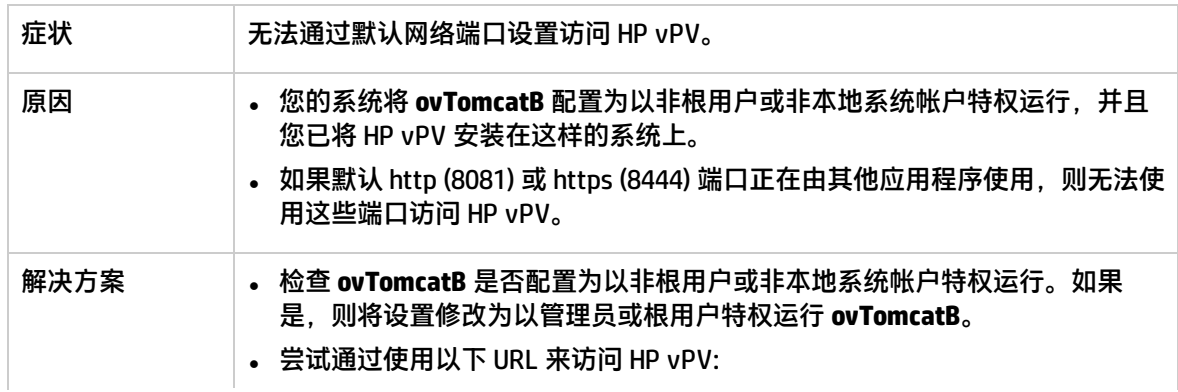

http://<IP 地址/系统名称>:<端口号>/PV 其中,<IP 地址/系统名称>是 HP vPV 服务器的 IP 地址或系统名称,<端口号> 是 HP vPV 服务器的端口号。 如果不显示 HP vPV 主页,请检查默认端口是否在使用中。 <sup>l</sup> 要更改端口设置,请执行以下步骤: 1. 在命令提示符处运行以下命令以更改 HTTP、HTTPS 和 ShutdownPort 的端 口号: <bin 目录>ovconfchg -ns NONOV.TomcatB -set HTTPPort <端口号> <bin 目录>ovconfchg -ns NONOV.TomcatB -set HTTPSPort <端口号> <bin 目录>ovconfchg -ns NONOV.TomcatB -set ShutdownPort <端口号> 2. 重新启动 HP vPV。

#### **无法通过 HTTPS 协议连接到 HP vPV 服务器**

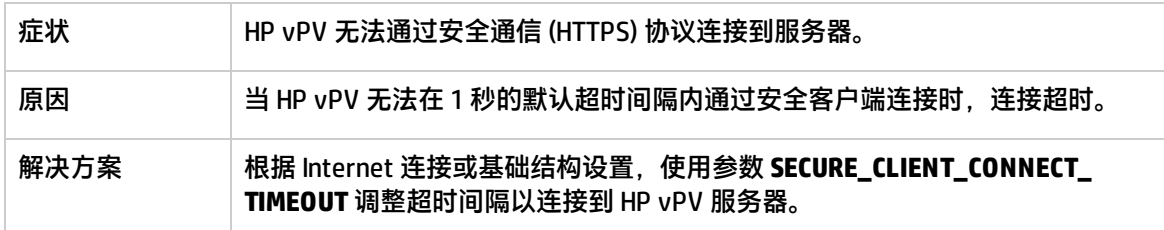

#### **HP vPV 部署失败**

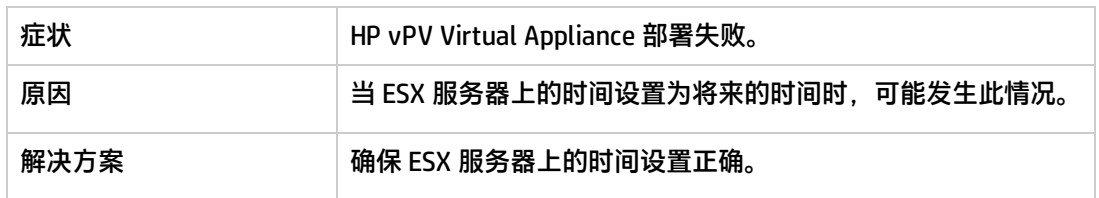

#### **无法查看 HP vPV 主页上的内容**

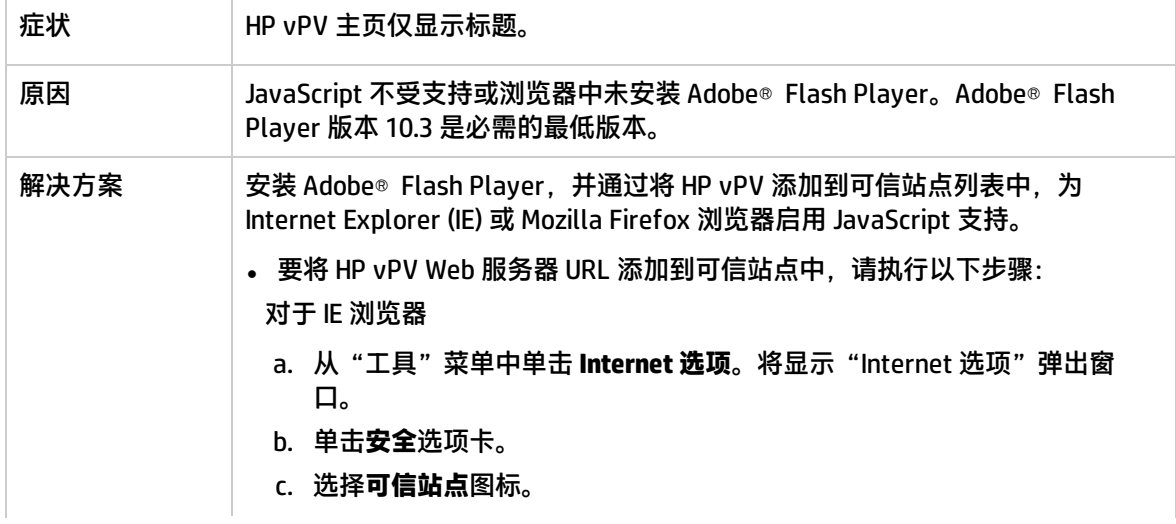

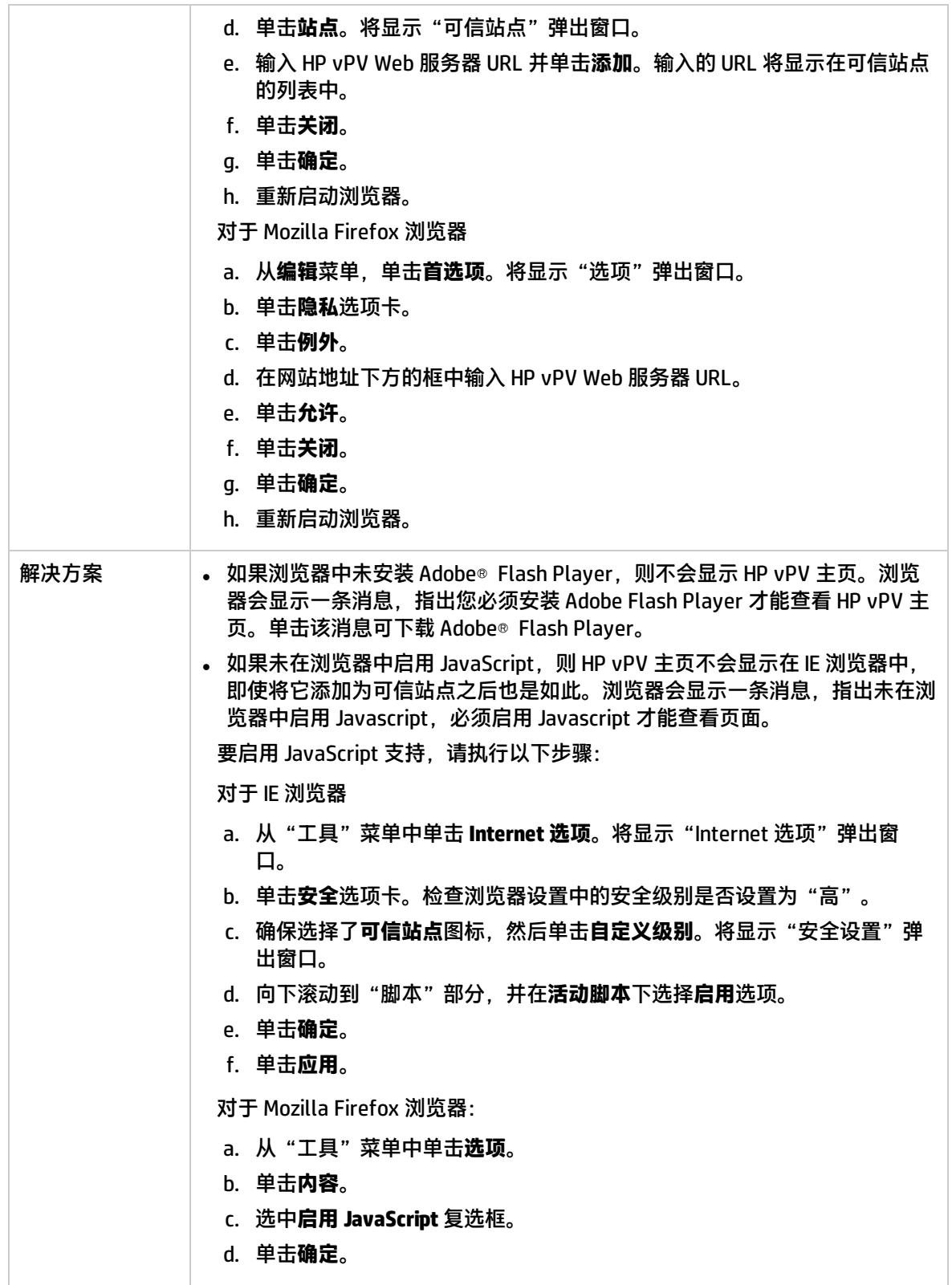

#### **HTTP 状态 404 - /PV 错误**

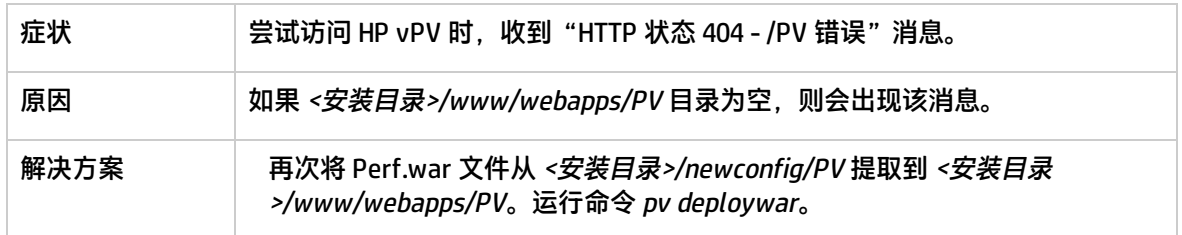

#### **HP vPV 可用的日志文件有哪些?**

下表列出了 HP vPV 可用的日志文件:

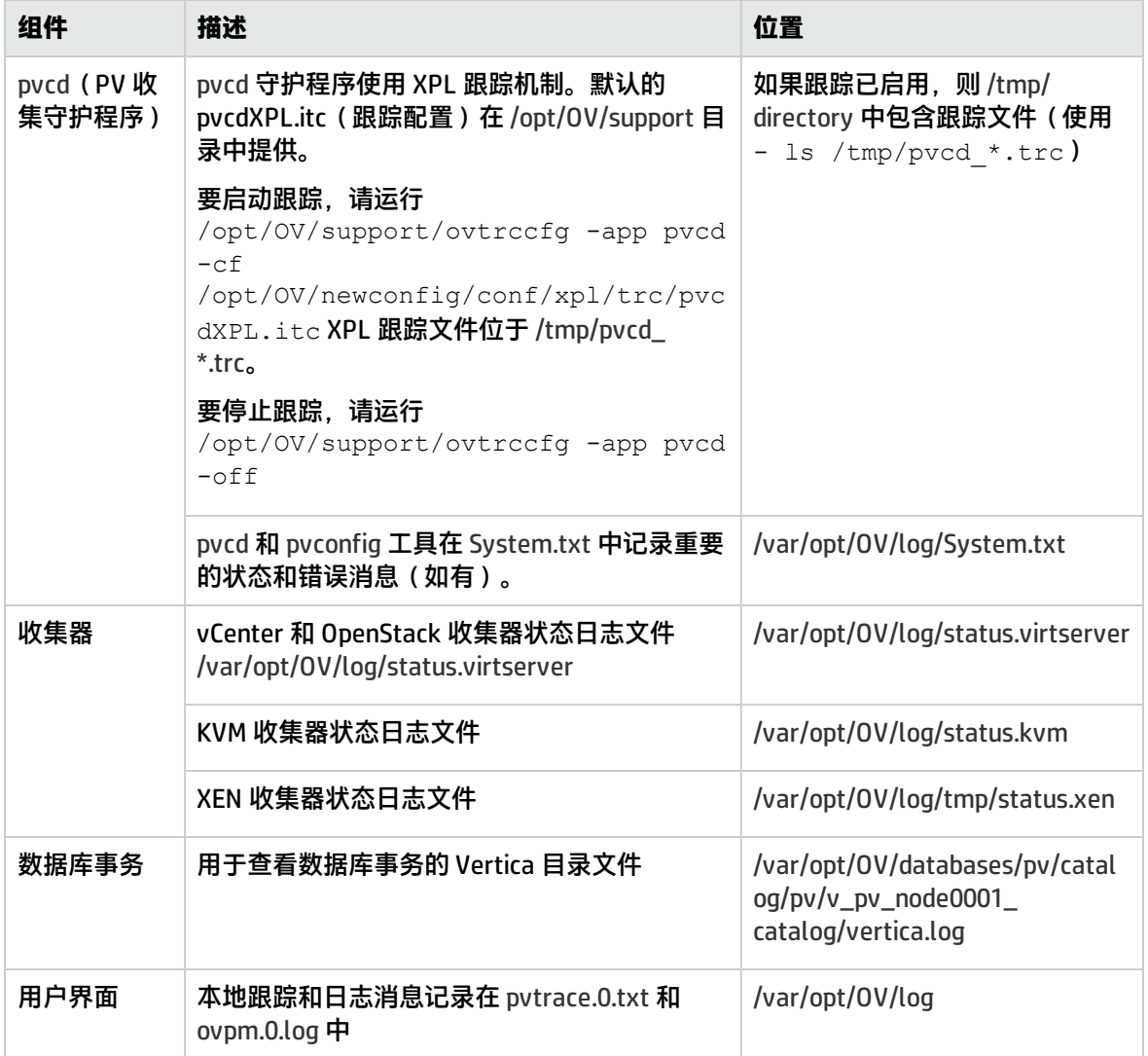

# <span id="page-34-0"></span>附录: HP vPV Virtual Appliance 附带的 RPM

HP vPV Virtual Appliance 附带的 RPM 如下:

- $\bullet$  setup-2.8.14-20.el6.noarch
- basesystem-10.0-4.el6.noarch
- tzdata-2012j-1.el6.noarch
- <sup>l</sup> glibc-common-2.12-1.107.el6.x86\_64
- <sup>l</sup> ncurses-libs-5.7-3.20090208.el6.x86\_64
- libattr-2.4.44-7.el6.x86\_64
- <sup>l</sup> zlib-1.2.3-29.el6.x86\_64
- audit-libs-2.2-2.el6.x86\_64
- popt-1.13-7.el6.x86\_64
- db4-4.7.25-17.el6.x86\_64
- nspr-4.9.2-1.el6.x86\_64
- bzip2-libs-1.0.5-7.el6\_0.x86\_64
- libselinux-2.0.94-5.3.el6.x86\_64
- <sup>l</sup> sed-4.2.1-10.el6.x86\_64
- glib2-2.22.5-7.el6.x86\_64
- <sup>l</sup> gawk-3.1.7-10.el6.x86\_64
- <sup>l</sup> sqlite-3.6.20-1.el6.x86\_64
- libxml2-2.7.6-8.el6\_3.4.x86\_64
- libstdc4.4.7-3.el6.x86\_64
- dbus-libs-1.2.24-7.el6\_3.x86\_64
- <sup>l</sup> grep-2.6.3-3.el6.x86\_64
- findutils-4.4.2-6.el6.x86\_64
- <sup>l</sup> cyrus-sasl-lib-2.1.23-13.el6\_3.1.x86\_64
- libblkid-2.17.2-12.9.el6.x86\_64
- $\bullet$  keyutils-libs-1.4-4.el6.x86\_64
- libgssglue-0.1-11.el6.x86\_64
- libgpg-error-1.7-4.el6.x86\_64
- <sup>l</sup> vim-minimal-7.2.411-1.8.el6.x86\_64
- checkpolicy-2.0.22-1.el6.x86\_64
- <sup>l</sup> sysvinit-tools-2.87-4.dsf.el6.x86\_64
- <sup>l</sup> perl-Pod-Escapes-1.04-129.el6.x86\_64
- <sup>l</sup> perl-Module-Pluggable-3.90-129.el6.x86\_64
- <sup>l</sup> perl-libs-5.10.1-129.el6.x86\_64
- pth-2.0.7-9.3.el6.x86\_64
- keyutils-1.4-4.el6.x86\_64
- <sup>l</sup> grubby-7.0.15-3.el6.x86\_64
- upstart-0.6.5-12.el6.x86\_64
- libusb-0.1.12-23.el6.x86\_64
- <sup>l</sup> nss-softokn-3.12.9-11.el6.x86\_64
- <sup>l</sup> xz-lzma-compat-4.999.9-0.3.beta.20091007git.el6.x86\_64
- MAKEDEV-3.24-6.el6.x86\_64
- net-tools-1.60-110.el6\_2.x86\_64
- <sup>l</sup> tar-1.23-11.el6.x86\_64
- pinentry-0.7.6-6.el6.x86\_64
- <sup>l</sup> e2fsprogs-libs-1.41.12-14.el6.x86\_64
- which-2.19-6.el6.x86\_64
- <sup>l</sup> diffutils-2.8.1-28.el6.x86\_64
- <sup>l</sup> dash-0.5.5.1-4.el6.x86\_64
- <sup>l</sup> groff-1.18.1.4-21.el6.x86\_64
- $\cdot$  coreutils-libs-8.4-19.el6.x86\_64
- <sup>l</sup> cracklib-2.8.16-4.el6.x86\_64
- coreutils-8.4-19.el6.x86\_64
- module-init-tools-3.9-21.el6.x86\_64
- <sup>l</sup> redhat-logos-60.0.14-12.el6.centos.noarch
- libpciaccess-0.13.1-2.el6.x86\_64
- rpcbind-0.2.0-11.el6.x86\_64
- <sup>l</sup> nss-3.14.0.0-12.el6.x86\_64
- <sup>l</sup> nss-tools-3.14.0.0-12.el6.x86\_64
- libuser-0.56.13-5.el6.x86\_64
- pciutils-libs-3.1.10-2.el6.x86\_64
- mingetty-1.08-5.el6.x86\_64
- <sup>l</sup> ustr-1.0.4-9.1.el6.x86\_64
- libffi-3.0.5-3.2.el6.x86\_64
- <sup>l</sup> newt-0.52.11-3.el6.x86\_64
- ca-certificates-2010.63-3.el6\_1.5.noarch
- python-libs-2.6.6-36.el6.x86\_64
- libssh2-1.4.2-1.el6.x86\_64
- <sup>l</sup> curl-7.19.7-35.el6.x86\_64
- rpm-4.8.0-32.el6.x86\_64
- python-pycurl-7.19.0-8.el6.x86\_64
- <sup>l</sup> gnupg2-2.0.14-4.el6.x86\_64
- <sup>l</sup> pygpgme-0.1-18.20090824bzr68.el6.x86\_64
- <sup>l</sup> yum-metadata-parser-1.1.2-16.el6.x86\_64
- yum-plugin-fastestmirror-1.1.30-14.el6.noarch
- bind-libs-9.8.2-0.17.rc1.el6.x86\_64
- fipscheck-lib-1.2.0-7.el6.x86\_64
- kbd-misc-1.15-11.el6.noarch
- <sup>l</sup> policycoreutils-2.0.83-19.30.el6.x86\_64
- iproute-2.6.32-23.el6.x86\_64
- util-linux-ng-2.17.2-12.9.el6.x86\_64
- udev-147-2.46.el6.x86\_64
- plymouth-0.8.3-27.el6.centos.x86\_64
- dracut-004-303.el6.noarch
- <sup>l</sup> rsyslog-5.8.10-6.el6.x86\_64
- <sup>l</sup> cyrus-sasl-2.1.23-13.el6\_3.1.x86\_64
- cronie-anacron-1.4.4-7.el6.x86\_64
- crontabs-1.10-33.el6.noarch
- nfs-utils-1.2.3-36.el6.x86\_64
- selinux-policy-3.7.19-195.el6.noarch
- kernel-firmware-2.6.32-358.el6.noarch
- dhclient-4.1.1-34.P1.el6.centos.x86\_64
- system-config-firewall-base-1.2.27-5.el6.noarch
- bfa-firmware-3.0.3.1-1.el6.noarch
- $\bullet$  iwl100-firmware-39.31.5.1-1.el6.noarch
- b43-openfwwf-5.2-4.el6.noarch
- aic94xx-firmware-30-2.el6.noarch
- iwl1000-firmware-39.31.5.1-1.el6.noarch
- <sup>l</sup> authconfig-6.1.12-13.el6.x86\_64
- <sup>l</sup> gettext-0.17-16.el6.x86\_64
- <sup>l</sup> grub-0.97-81.el6.x86\_64
- wget-1.12-1.8.el6.x86\_64
- <sup>l</sup> passwd-0.77-4.el6\_2.2.x86\_64
- audit-2.2-2.el6.x86\_64
- <sup>l</sup> acl-2.2.49-6.el6.x86\_64
- ql2400-firmware-5.08.00-1.el6.noarch
- <sup>l</sup> ql2100-firmware-1.19.38-3.1.el6.noarch
- libertas-usb8388-firmware-5.110.22.p23-3.1.el6.noarch
- ql2500-firmware-5.08.00-1.el6.noarch
- zd1211-firmware-1.4-4.el6.noarch
- <sup>l</sup> rt61pci-firmware-1.2-7.el6.noarch
- <sup>l</sup> ql2200-firmware-2.02.08-3.1.el6.noarch
- ipw2100-firmware-1.3-11.el6.noarch
- ipw2200-firmware-3.1-4.el6.noarch
- <sup>l</sup> vmware-studio-vami-tools-2.6.0.0-631426.x86\_64
- vmware-studio-vami-servicebase-2.6.0.0-631426.x86\_64
- vmware-studio-vami-service-system-2.6.0.0-0.x86\_64
- <sup>l</sup> vmware-studio-vami-service-oaconfig-1.0.0.0-0.x86\_64
- <sup>l</sup> vmware-studio-appliance-config-2.6.0.0-130820235403.noarch
- <sup>l</sup> vmware-studio-vami-login-2.6.0.0-631426.x86\_64
- libgcc-4.4.7-3.el6.x86\_64
- <sup>l</sup> filesystem-2.4.30-3.el6.x86\_64
- <sup>l</sup> ncurses-base-5.7-3.20090208.el6.x86\_64
- <sup>l</sup> nss-softokn-freebl-3.12.9-11.el6.x86\_64
- <sup>l</sup> glibc-2.12-1.107.el6.x86\_64
- bash-4.1.2-14.el6.x86\_64
- libcap-2.16-5.5.el6.x86\_64
- info-4.13a-8.el6.x86\_64
- <sup>l</sup> libcom\_err-1.41.12-14.el6.x86\_64
- chkconfig-1.3.49.3-2.el6.x86\_64
- libacl-2.2.49-6.el6.x86\_64
- <sup>l</sup> nss-util-3.14.0.0-2.el6.x86\_64
- libsepol-2.0.41-4.el6.x86\_64
- shadow-utils-4.1.4.2-13.el6.x86\_64
- <sup>l</sup> gamin-0.1.10-9.el6.x86\_64
- readline-6.0-4.el6.x86\_64
- <sup>l</sup> xz-libs-4.999.9-0.3.beta.20091007git.el6.x86\_64
- libidn-1.18-2.el6.x86\_64
- file-libs-5.04-15.el6.x86\_64
- tcp\_wrappers-libs-7.6-57.el6.x86\_64
- <sup>l</sup> pcre-7.8-6.el6.x86\_64
- lua-5.1.4-4.1.el6.x86\_64
- bzip2-1.0.5-7.el6\_0.x86\_64
- libuuid-2.17.2-12.9.el6.x86\_64
- <sup>l</sup> expat-2.0.1-11.el6\_2.x86\_64
- krb5-libs-1.10.3-10.el6.x86\_64
- elfutils-libelf-0.152-1.el6.x86\_64
- libtirpc-0.2.1-5.el6.x86\_64
- libselinux-utils-2.0.94-5.3.el6.x86\_64
- cpio-2.10-11.el6\_3.x86\_64
- <sup>l</sup> gdbm-1.8.0-36.el6.x86\_64
- perl-version-0.77-129.el6.x86\_64
- <sup>l</sup> perl-Pod-Simple-3.13-129.el6.x86\_64
- <sup>l</sup> perl-5.10.1-129.el6.x86\_64
- libgcrypt-1.4.5-9.el6\_2.2.x86\_64
- dbus-glib-0.86-5.el6.x86\_64
- libnih-1.0.1-7.el6.x86\_64
- <sup>l</sup> gmp-4.3.1-7.el6\_2.2.x86\_64
- file-5.04-15.el6.x86\_64
- <sup>l</sup> xz-4.999.9-0.3.beta.20091007git.el6.x86\_64
- libutempter-1.1.5-4.1.el6.x86\_64
- procps-3.2.8-25.el6.x86\_64
- <sup>l</sup> psmisc-22.6-15.el6\_0.1.x86\_64
- db4-utils-4.7.25-17.el6.x86\_64
- libss-1.41.12-14.el6.x86\_64
- <sup>l</sup> m4-1.4.13-5.el6.x86\_64
- libgomp-4.4.7-3.el6.x86\_64
- binutils-2.20.51.0.2-5.36.el6.x86\_64
- <sup>l</sup> ncurses-5.7-3.20090208.el6.x86\_64
- less-436-10.el6.x86\_64
- <sup>l</sup> gzip-1.3.12-18.el6.x86\_64
- cracklib-dicts-2.8.16-4.el6.x86\_64
- <sup>l</sup> pam-1.1.1-13.el6.x86\_64
- hwdata-0.233-7.9.el6.noarch
- plymouth-scripts-0.8.3-27.el6.centos.x86\_64
- <sup>l</sup> cvs-1.11.23-15.el6.x86\_64
- logrotate-3.7.8-16.el6.x86\_64
- <sup>l</sup> nss-sysinit-3.14.0.0-12.el6.x86\_64
- openldap-2.4.23-31.el6.x86\_64
- libcap-ng-0.6.4-3.el6\_0.1.x86\_64
- ethtool-3.5-1.el6.x86\_64
- libevent-1.4.13-4.el6.x86\_64
- <sup>l</sup> libsemanage-2.0.43-4.2.el6.x86\_64
- <sup>l</sup> slang-2.2.1-1.el6.x86\_64
- plymouth-core-libs-0.8.3-27.el6.centos.x86\_64
- openssl-1.0.0-27.el6.x86\_64
- python-2.6.6-36.el6.x86\_64
- libcurl-7.19.7-35.el6.x86\_64
- rpm-libs-4.8.0-32.el6.x86\_64
- rpm-python-4.8.0-32.el6.x86\_64
- python-urlgrabber-3.9.1-8.el6.noarch
- <sup>l</sup> gpgme-1.1.8-3.el6.x86\_64
- newt-python-0.52.11-3.el6.x86\_64
- <sup>l</sup> python-iniparse-0.3.1-2.1.el6.noarch
- yum-3.2.29-40.el6.centos.noarch
- mysql-libs-5.1.66-2.el6\_3.x86\_64
- fipscheck-1.2.0-7.el6.x86\_64
- centos-release-6-4.el6.centos.10.x86\_64
- iptables-1.4.7-9.el6.x86\_64
- iputils-20071127-16.el6.x86\_64
- <sup>l</sup> initscripts-9.03.38-1.el6.centos.x86\_64
- libdrm-2.4.39-1.el6.x86\_64
- kbd-1.15-11.el6.x86\_64
- dracut-kernel-004-303.el6.noarch
- openssh-5.3p1-84.1.el6.x86\_64
- <sup>l</sup> postfix-2.6.6-2.2.el6\_1.x86\_64
- cronie-1.4.4-7.el6.x86\_64
- <sup>l</sup> nfs-utils-lib-1.1.5-6.el6.x86\_64
- iptables-ipv6-1.4.7-9.el6.x86\_64
- <sup>l</sup> dhcp-common-4.1.1-34.P1.el6.centos.x86\_64
- kernel-2.6.32-358.el6.x86\_64
- selinux-policy-targeted-3.7.19-195.el6.noarch
- openssh-server-5.3p1-84.1.el6.x86\_64
- <sup>l</sup> iwl5150-firmware-8.24.2.2-1.el6.noarch
- $\bullet$  iwl6050-firmware-41.28.5.1-2.el6.noarch
- $\bullet$  iwl6000g2a-firmware-17.168.5.3-1.el6.noarch
- iwl6000-firmware-9.221.4.1-1.el6.noarch
- bind-utils-9.8.2-0.17.rc1.el6.x86\_64
- man-1.6f-32.el6.x86\_64
- libxml2-python-2.7.6-8.el6\_3.4.x86\_64
- <sup>l</sup> gdb-7.2-60.el6.x86\_64
- efibootmgr-0.5.4-10.el6.x86\_64
- <sup>l</sup> sudo-1.8.6p3-7.el6.x86\_64
- <sup>l</sup> e2fsprogs-1.41.12-14.el6.x86\_64
- <sup>l</sup> attr-2.4.44-7.el6.x86\_64
- iwl5000-firmware-8.83.5.1\_1-1.el6\_1.1.noarch
- ivtv-firmware-20080701-20.2.noarch
- xorg-x11-drv-ati-firmware-6.99.99-1.el6.noarch
- atmel-firmware-1.3-7.el6.noarch
- <sup>l</sup> iwl4965-firmware-228.61.2.24-2.1.el6.noarch
- $\bullet$  iwl3945-firmware-15.32.2.9-4.el6.noarch
- rt73usb-firmware-1.8-7.el6.noarch
- <sup>l</sup> ql23xx-firmware-3.03.27-3.1.el6.noarch
- rootfiles-8.1-6.1.el6.noarch
- <sup>l</sup> vmware-studio-init-2.6.0.0-130820235404.noarch
- <sup>l</sup> vmware-studio-vami-cimom-2.6.0.0-631426.x86\_64
- vmware-studio-vami-service-core-2.6.0.0-0.x86\_64
- vmware-studio-vami-service-network-2.6.0.0-0.x86\_64
- <sup>l</sup> vmware-studio-vami-service-update-2.6.0.0-0.x86\_64
- $\bullet$  vmware-studio-vami-lighttpd-2.6.0.0-631426.x86\_64

# <span id="page-41-0"></span>发送文档反馈

如果对本文档有任何意见,可以通过电子邮[件与文档团队联系。](mailto:docfeedback@hp.com?subject=Feedback on  (Virtualization Performance Viewer 2.20))如果在此系统上配置了电子邮件客户 端,请单击以上链接,此时将打开一个电子邮件窗口,主题行中为以下信息:

#### **安装指南 (Virtualization Performance Viewer 2.20) 反馈**

只需在电子邮件中添加反馈并单击"发送"即可。

如果没有可用的电子邮件客户端,请将以上信息复制到 Web 邮件客户端的新邮件中,然后将您的反馈 发送至 docfeedback@hp.com。

非常感谢您的反馈!